# **ZTE MF91D Quick Guide**

#### **ZTE CORPORATION**

NO. 55, Hi-tech Road South, ShenZhen, P.R.China Postcode: 518057 Tel: +86-755-26779999 URL: http://www.zte.com.cn E-mail: mobile@zte.com.cn

#### **LEGAL INFORMATION**

Copyright © 2013 ZTE CORPORATION.

All rights reserved.

No part of this publication may be excerpted, reproduced, translated or utilized in any form or by any means, electronic or mechanical, including photocopying and microfilm, without the prior written permission of ZTE Corporation.

The manual is published by ZTE Corporation. We reserve the right to make modifications on print errors or update specifications without prior notice.

Version No. : R1.0 Edition Time: 201302 Manual No: 079584505407

## **Introduction**

ZTE MF91D is a 4G mobile hotspot device, working in GSM/GPRS/ EDGE/WCDMA/HSPA/HSPA+ /LTE network. The client devices can connect to the device via USB or Wi-Fi interface. The device supports data services, enabling you to communicate anytime and anywhere.

## **Specification**

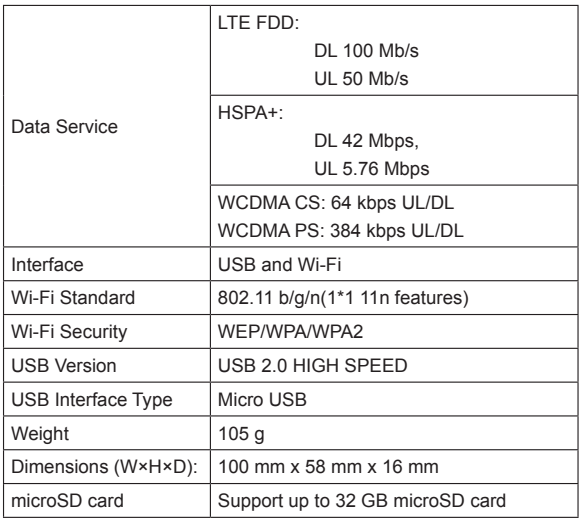

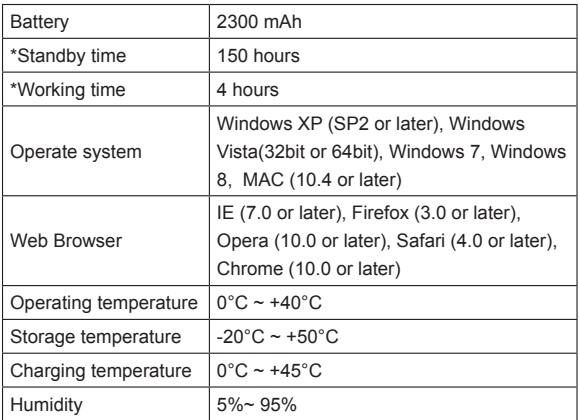

Notes:

microSD  $\prod_{i=1}^{n} S_i$  is a trademark of SD Card Association.

The device's standby and working time are only for your reference, and based on ideal working environment.

## **Getting to Know Your Device**

The following figure shows the appearance of the device. It is only for your reference. The actual device may be different.

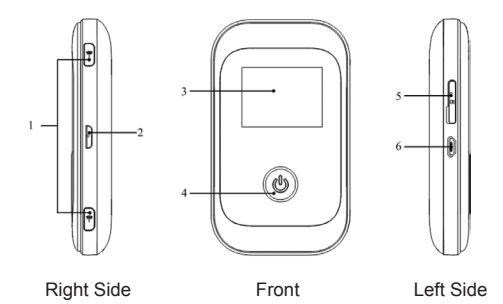

#### **Interface and Buttons**

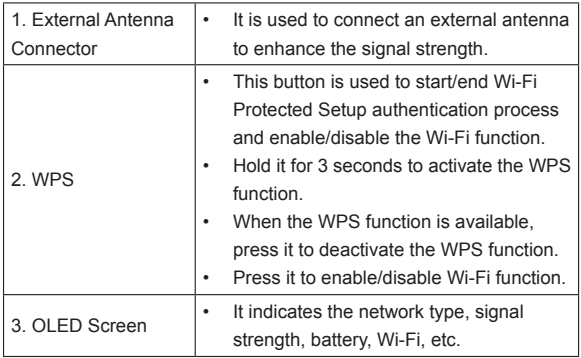

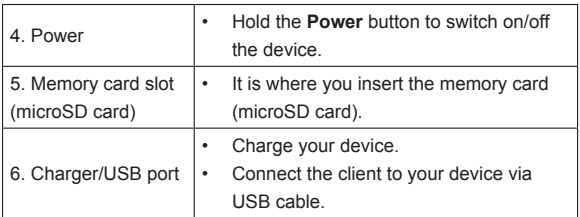

#### **Indicators**

When the device is powered on, the following icons will appear on the OLED screen, with the corresponding indications listed in the table below:

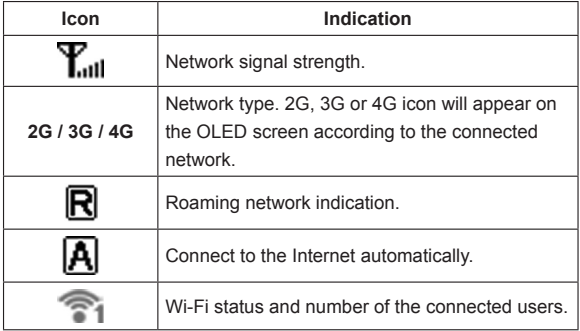

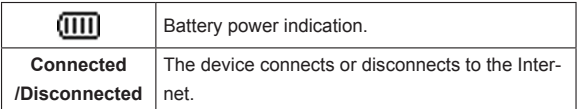

## **Hardware Installation**

#### **Inserting SIM Card, Memory Card and Battery**

1. Use the thumb catch on the device to open the battery cover.

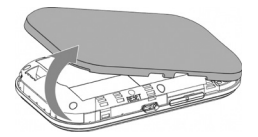

2. Insert SIM Card into the slot.

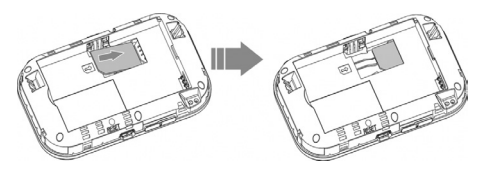

Warning:

Please power off the device and remove the external power adapter before removing or inserting the SIM card, if not, the device or SIM card may be damaged.

3. Insert the battery as shown with the contacts located against the gold springs.

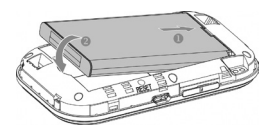

4. Line the battery cover up correctly and press gently to close the case.

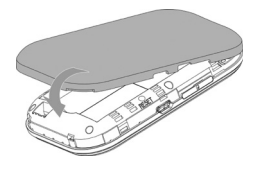

#### **Inserting microSD Card**

1. Pull the microSD cover out of the card slot.

Notes:

Do not pull the cover rudely, as it is connected with the device.

2. Insert the microSD card into the microSD slot. The following picture shows the correct inserting direction. You will hear a click when the microSD card locks in place.

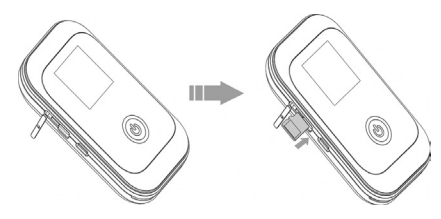

3. Close the microSD cover.

## **Switching On/Off Your Device**

Press and hold the **Power** button to switch on/off the device. Notes:

- Please install battery before power on.
- The device is powered on when the OLED Screen lights up.

## **Charging Your Device**

1. Insert the charger lead carefully with the correct orientation to the charger port.

The plug only fits one way. Do not use excessive force to insert the plug.

- 2. Connect the charger to a main socket.
- 3. Disconnect when the battery is fully charged.

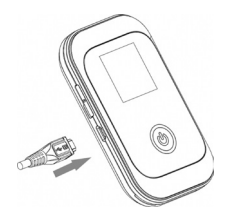

## **Working Mode**

Your device supports three working modes. For the client, we only use PC or laptop as the example in this document.

**USB Mode:** Connect the device to your PC or laptop via the included USB cable, then power on your device. And the following picture is one application example:

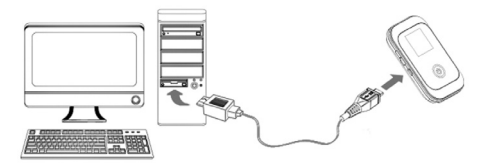

**Wi-Fi Mode:** Power on directly, and then connect the device to your PC or laptop via Wi-Fi. And the following picture is one application example:

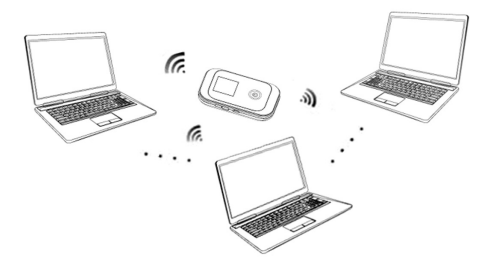

**Mixed Mode:** Connect to the device with the above two connection methods.

The following picture is the application example. All of the client devices can surf on the Internet at the same time.

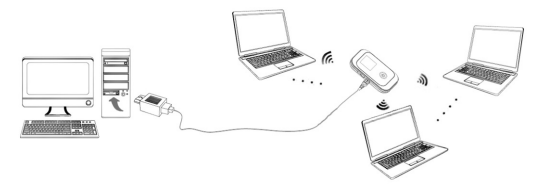

# **Establish a connection between your device and the client**

#### **Via USB Cable**

- 1. Connect your device and the client with the USB cable.
- 2. Power on your device.
- 3. Install software.

Notes:

If the operating system does not launch installation automatically, you can run the installation program in path of **My Computer >Mobile Hotspot**.

After the installation, the connection between your device and the client will be established successfully a moment later.

#### **Via Wi-Fi**

- 1. Power on your device directly. It will take 1~2 minutes to initialize, and then Wi-Fi OLED icon will be indicated on the LED screen of your device.
- 2. Use your normal Wi-Fi application on the client to search the available wireless network.

Notes: You need to check your Wireless Network Connection. Set the client to obtain an IP address automatically in the Internet protocol (TCP/IP) properties, and the client will get an IP address like"192.168.1.101"

3. Select the SSID of your device, and then click **Connect**.

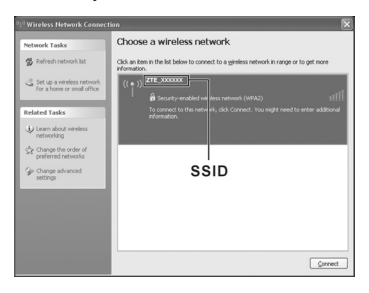

**NOTE:** Please check the label on your device to get the default SSID and Wi-Fi keys.

4. Input the password, and then click **Connect**.

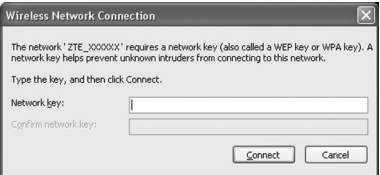

**NOTE:** You may need to input the password for Wi-Fi connection. Please check the label on your device to get the default.

5. Wait a moment, and then the client will connect to your device successfully.

## **Access the Internet**

- 1. Switch on the device.
- 2. Establish a connection between your device and the client.
- 3. After successfully establishing the connection, the device will connect to the Internet automatically.

## **Access the WebGUI Configuration Page**

- 1. Make sure the connection between your device and the client is correct.
- 2. Launch the internet browser and enter http://192.168.1.1 or

http://miniruter-mf91d.h in the address bar, or double click

to launch the internet browser.

Notes: It is recommended that you use IE (7.0 or later), Firefox (3.0 or later), Opera (10.0 or later), Safari (4.0 or later), Chrome (10.0 or later).

3. The login page appears as follows.

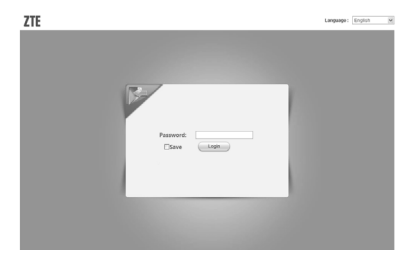

4. Input the case-sensitive default password "**admin**", and then click **Login** to log in the WebGUI.

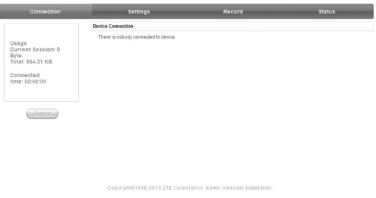

The whole interface is divided into three parts. Related functions can be executed by operation in the related areas.

- **Index area:** Show the configuration list for your device.
- **Data connection status area:** Show the usage and the connected time.
- **Device Connection Area:** Show the information which connected to the device..

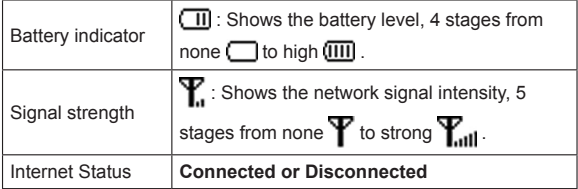

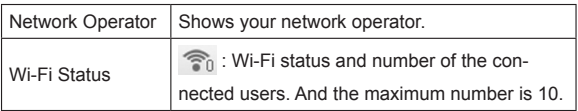

#### **Network Select**

After logging in, select **Settings > Dial**, and you can do the following operations.

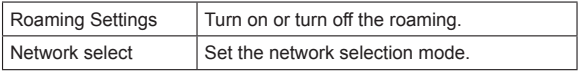

#### **Settings**

After logging in, select **Settings**, and you can do the following operations.

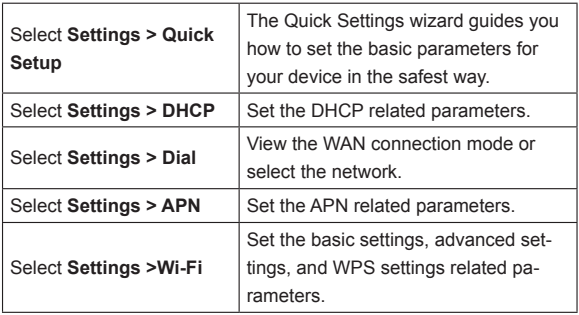

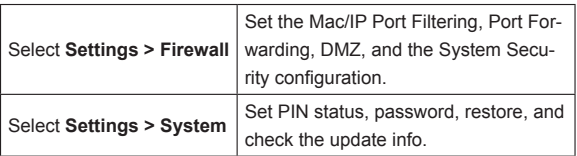

Notes:

- Make sure that you can remember the new password if you change the login password. Please restore the device to the factory default settings in case you forget the new password.
- The SIM card will be locked if you enter wrong PIN code consecutively for three times.

## **Status**

After logging in, select **Status**, and you can do the following operations.

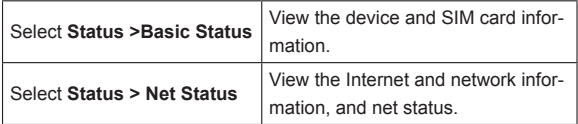

## **Record**

Select **Record** to view the device received and sent data statistics.

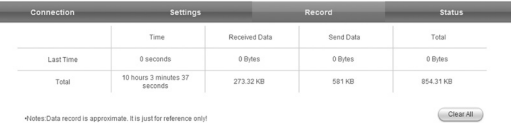

Click **Clear All** to clear data connection records.

## **microSD Card**

- 1. Install the microSD card into the device.
- 2. Connect the device with your PC or laptop using the provided USB cable, after a while the system will display it as a removable disk.
- 3. Use it freely.

## **Disconnect from the Internet**

- Turn off the device to terminate the Internet connection.
- Click **Connection > Disconnect** to disconnect from the Internet.

## **Logout**

Select **Logout** to logout the web page.

## **Sleep Mode**

After powering your device on without USB connection, once no user connects to the device within a certain time you have set in the Wi-Fi

Settings (default 10minutes) and no action is performed to the device, the device will enter the sleeping mode with all the OLEDs off. In the sleeping mode, the Wi-Fi function will be disabled.

## **Usage of WPS**

If your client device supports WPS, you need not to input the password manually after WPS has been available. Please do the following:

- 1. Start up your device.
- 2. Launch the client device connected to your device.
- 3. Enable the WPS function of your device.
- 4. Enable the WPS function of the client.

Notes:

For the detailed operations about the client, please refer to the client' s instruction.

## **Warning and Notice**

#### **To the Owner**

- Some electronic devices are susceptible to electromagnetic interference sent by your device if inadequately shielded, such as the electronic system of vehicles. Please consult the manufacturer of your device before using if necessary.
- Operating of laptop and desktop PCs and your device may interfere with medical devices like hearing aids and pacemakers.

Please always keep them more than 20 centimeters away from such medical devices when they are turned on. Turn your device off if necessary. Consult a physician or the manufacturer of the medical device before using your device.

- Be aware of the usage limitation when using your device at places such as oil warehouses or chemical factories, where there are explosive gases or explosive products being processed. Turn off your device if required.
- The use of electronic transmitting devices is forbidden in aircrafts, at petrol stations and in hospitals. Please observe and obey all warning signs and switch off your device in these conditions.
- Do not touch the inner antenna area if not necessary. Otherwise it will affect your device's performance.
- Store your device out of the reach of little children. Your device may cause injury if used as a toy.
- Do not touch the metallic parts of your device so as to avoid a burn, when your device is working.
- Do not use the device in an enclosed environment or where heat dissipation is poor. Prolonged work in such space may cause excessive heat and raise ambient temperature, which may lead to automatic shutdown of the device for your safety. In the case of such event, cool the device in a well-ventilated place before turning on for normal use.

#### **Using Your Device**

- Please use original accessories or accessories that are authorized. Using any unauthorized accessories may affect your device's performance, and violate related national regulations about telecom terminals.
- Avoid using your device near or inside metallic structures or establishments that can emit electromagnetic waves. Otherwise it may influence signal reception.
- Your device is not waterproof. Please keep it dry and store in a shady and cool place.
- Do not use your device immediately after a sudden temperature change. In such case, it will produce dew inside and outside your device, so don't use it until it becomes dry.
- Handle your device carefully. Do not drop, bend or strike it. Otherwise your device will be damaged.
- No dismantling by non-professionals and only qualified technicians can undertake repair work.
- Operating temperature range of 0  $^{\circ}$ C  $\sim$  +40  $^{\circ}$ C and humidity range of 5% ~ 95% are recommended.

#### **Using Battery**

- Do not short-circuit the battery, as this can cause excessive heat and fire.
- Do not store battery in hot areas or dispose of it in a fire to avoid explosion.
- Do not disassemble or modify the battery.
- When not using the battery for a long period, remove it from the device and store it in a cool dry place.
- Never use any charger or battery damaged or worn out.
- Return the wear-out battery to the provider or put it in the appointed recycle place. Do not put it in familial rubbish.

Warning:

If the battery is broken, keep away from it. If it taints your skin, wash your skin with abundant fresh water and ask doctor help if necessary.

#### **Limited Warranty**

- This warranty does not apply to defects or errors in the Product caused by:
	- i. Reasonable abrasion.
	- ii. End User's failure to follow ZTE's installation, operation or maintenance instructions or procedures.
	- iii. End User's mishandling, misuse, negligence, or improper installation, disassembly, storage, servicing or operation of the Product.
	- iv. Modifications or repairs not made by ZTE or a ZTE-certified individual.
	- v. Power failures, surges, fire, flood, accidents, actions of third parties or other events outside ZTE's reasonable control.
	- vi. Usage of third-party products, or usage in conjunction with third-party products provided that such defects are due to the combined usage.

vii. Any other cause beyond the range of normal usage intended for the Product.

End User shall have no right to reject or return the Product, or receive a refund for the Product from ZTE under the above-mentioned situations.

This warranty is End User's sole remedy and ZTE's sole liability for defective or nonconforming items, and is in lieu of all other warranties, expressed, implied or statutory, including but not limited to the implied warranties of merchantability and fitness for a particular purpose, unless otherwise required under the mandatory provisions of the law.

#### **Limitation of Liability**

ZTE shall not be liable for any loss of profits or indirect, special, incidental or consequential damages resulting from or arising out of or in connection with using of this product, whether or not ZTE had been advised, knew or should have known of the possibility of such damages, including, but not limited to lost profits, interruption of business, cost of capital, cost of substitute facilities or product, or any downtime cost.

## **Troubleshooting**

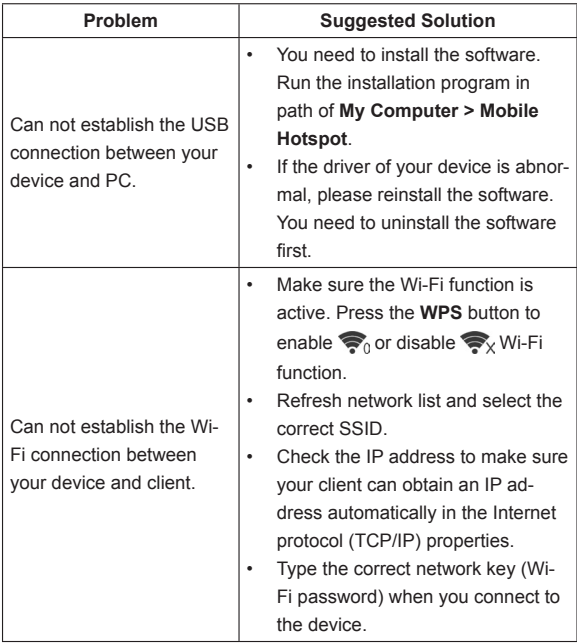

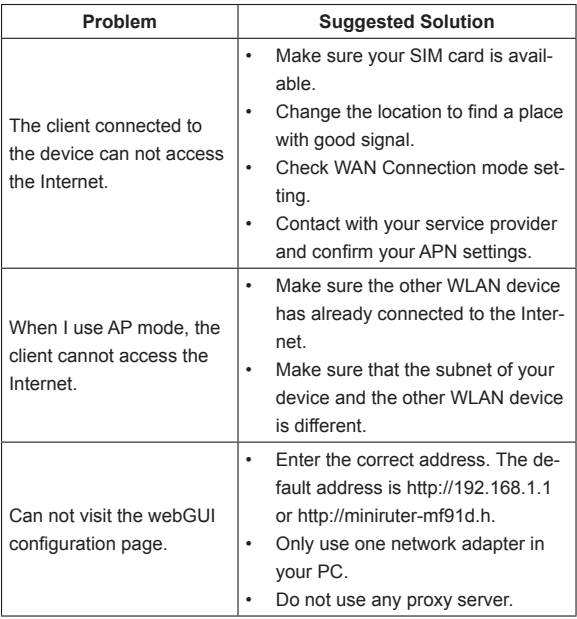

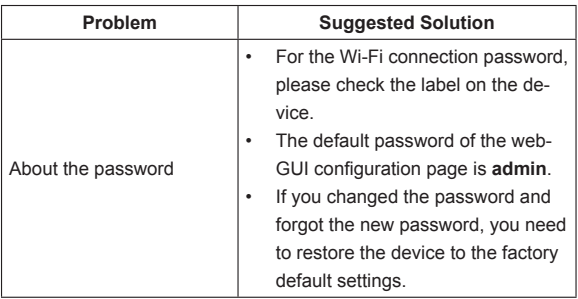

## **How to Get Help**

You can get Help by:

- Sending E-mail to **mobile@zte.com.cn**
- Visiting **http://www.zte.com.cn**
- Calling Service Hotline: **+86–755–26779999**

# **ZTE MF91D Hurtigveiledning**

#### **ZTE CORPORATION**

NO. 55, Hi-tech Road South, ShenZhen, Kina Postnummer: 518057 Tlf.: +86-755-26779999 URL: http://www.zte.com.cn E-post: mobile@zte.com.cn

#### **JURIDISK INFORMASJON**

Opphavsrett © 2013 ZTE CORPORATION.

Med enerett.

Det er ikke tillatt å benytte utdrag av, reprodusere, eller oversette noen deler av denne publikasjonen, eller bruke den i noen form eller ved noen midler, elektroniske eller mekaniske, inkludert kopiering og mikrofilm, uten forutgående skriftlig tillatelse fra ZTE Corporation.

Denne brukerveiledningen er utgitt av ZTE Corporation. Vi forbeholder oss retten til å foreta endringer av trykkfeil eller oppdatere spesifikasjoner uten forhåndsvarsel.

Versjon nr.: R1.0 Utgivelsesdato: 201302 Bruksanvisningsnr.: 079584505407

## **Introduksjon**

ZTE MF60 er en mobil 4G-tilgangspunktenhet som fungerer i GSM/ GPRS/EDGE/WCDMA/HSPA/HSPA+/LTE-nettverk. Klientenhetene kan kobles til via USB eller Wi-Fi. Den støtter datatjenester, hvilket muliggjør mobil kommunikasjon når som helst og hvor som helst.

## **Spesifikasjon**

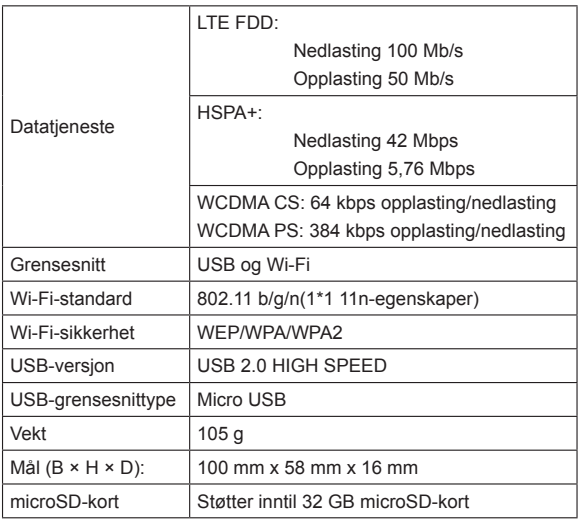

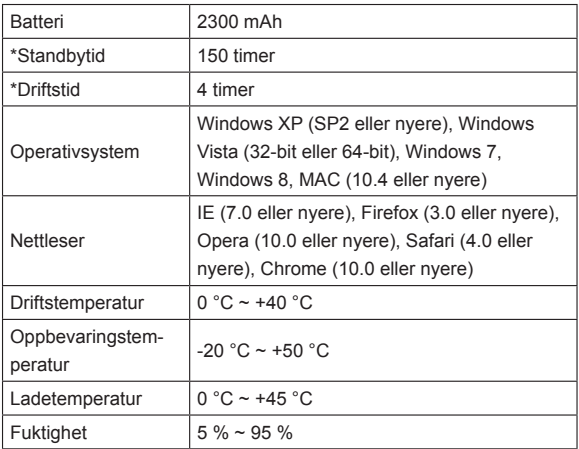

Merknader:

microSD er et varemerke som tilhører SD Card Association.

Enhetens standbytid og driftstid er kun til referanse, og basert på et ideelt driftsmiljø.

## **Bli kjent med enheten din**

Den følgende figuren viser enhetens utseende. Den er kun for referanse. Den faktiske enheten kan se annerledes ut.

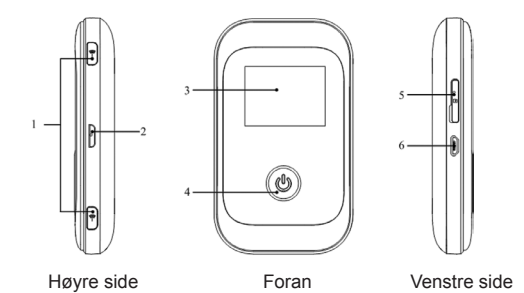

**Grensesnitt og knapper**

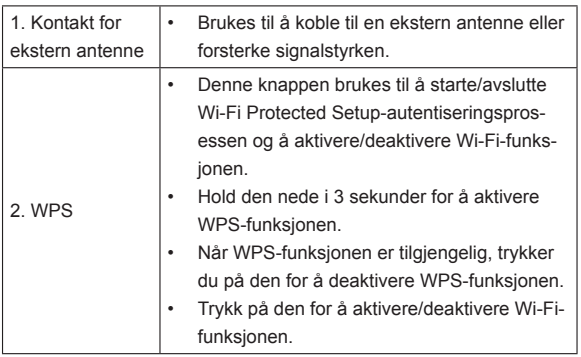

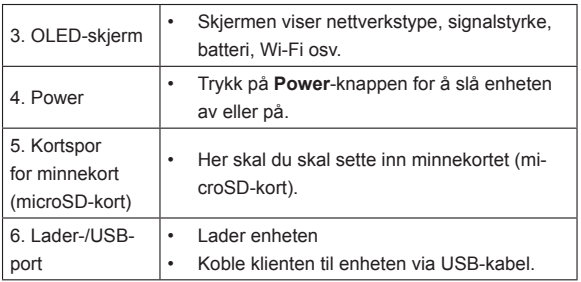

#### **Indikatorer**

Når enheten er slått på, vises følgende ikoner på OLED-skjermen. Indikasjonene som disse ikonene angir, er oppgitt i tabellen nedenfor.

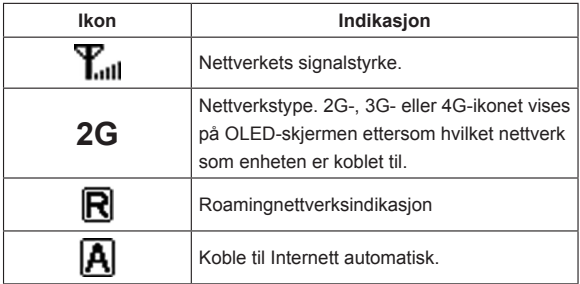

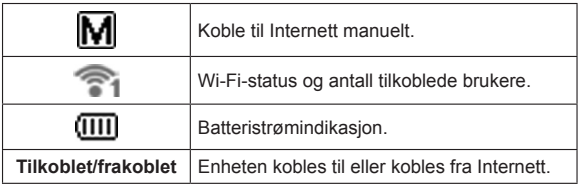

## **Maskinvareinstallasjon**

#### **Sette inn SIM-kortet, minnekortet og batteriet**

1. Bruk tommellåsen på enheten til å åpne batteridekselet.

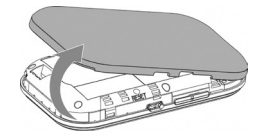

2. Sett inn SIM-kortet i sporet.

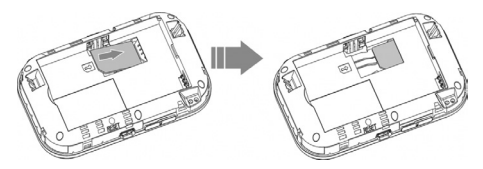

Advarsel:

Slå av enheten og trekk ut den eksterne strømadapteren før du tar ut eller setter inn SIM-kortet. Ellers kan enheten eller SIM-kortet bli skadet.

3. Sett inn batteriet som vist med kontaktene mot gullfjærene.

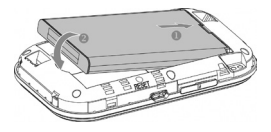

4. Plasser batteridekselet riktig, og trykk det forsiktig ned for å lukke batterirommet.

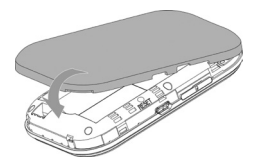

#### **Sette inn et microSD-kort**

1. Dra microSD-dekselet ut av kortsporet.

Merknader:

Ikke trekk ut dekselet med makt; det er koblet til enheten.

2. Sett micro-SD-kortet inn i microSD-sporet. Bildet nedenfor viser riktig retning for innsetting. Du hører et klikk når microSD-kortet låses på plass.

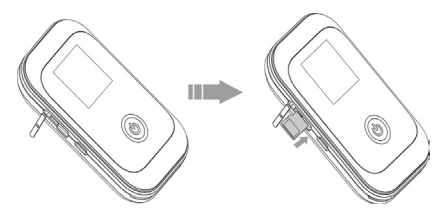

3. Lukk microSD-dekselet.

## **Slå enheten på/av**

Trykk på **Power**-knappen for å slå enheten av eller på.

Merknader:

- Sett inn batteriet før du slår på enheten.
- Enheten er påslått når OLED-skjermen lyser.

#### **Lade enheten**

- 1. Sett laderkontakten forsiktig inn i ladeporten med riktig side opp. Kontakten kan settes inn bare én vei. Ikke bruk makt for å sette inn kontakten.
- 2. Koble laderen til et strømuttak.
- 3. Koble fra når batteriet er fulladet.

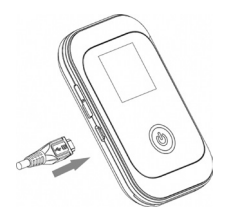

## **Driftsmodus**

Enheten støtter tre driftsmoduser. Som klient bruker vi bare PC-en eller laptopen som eksempel i dette dokumentet.

**USB-modus:** Koble enheten til PC-en eller laptopen via den medfølgende USB-kabelen, og slå på enheten. Følgende bilde er et brukseksempel.

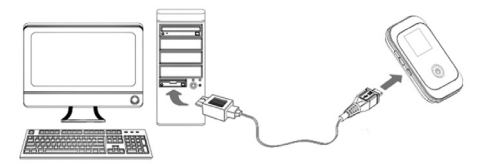

**Wi-Fi-modus:** Slå enheten på, og koble enheten til PC-en eller laptopen via Wi-Fi. Følgende bilde er et brukseksempel.
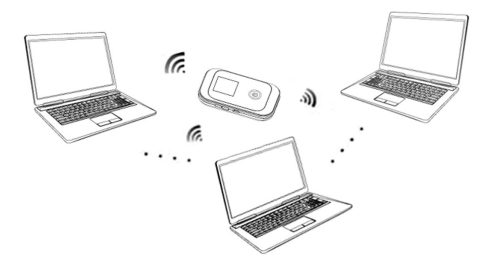

**Blandet modus:** Koble til enheten med de to tilkoblingsmetodene som nevnes ovenfor.

Følgende bilde er et brukseksempel. Alle klientenhetene kan surfe på Internett samtidig.

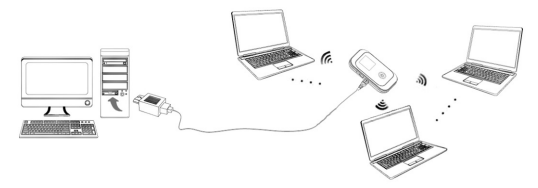

# **Opprette forbindelse mellom enheten og klienten**

#### **Via USB-kabel**

- 1. Koble sammen enheten og klienten med USB-kabelen.
- 2. Slå på enheten.
- 3. Installer programvare.

Merknader:

Hvis operativsystemet ikke starter installasjonen automatisk, kan du kjøre installasjonsprogrammet fra banen **Min datamaskin >Mobile Hotspot**.

Etter installasjonen vil det etter en kort stund opprettes forbindelse mellom enheten og klienten.

#### **Via Wi-Fi**

- 1. Slå på enheten direkte. Det tar 1–2 minutter før enheten startes, og deretter vises et Wi-Fi-OLED-ikon på enhetens LED-skjerm.
- 2. Bruk det vanlige Wi-Fi-programmet på klienten for å søke etter det tilgjengelige trådløse nettverket.

Merk: Du må kontrollere den trådløse nettverksforbindelsen. Still inn klienten til å hente en IP-adresse automatisk i egenskapene for Internett-protokoll (TCP/IP), så henter klienten en IP-adresse, for eksempel "192.168.1.101".

3. Velg SSID for enheten, og klikk deretter på **Koble til**.

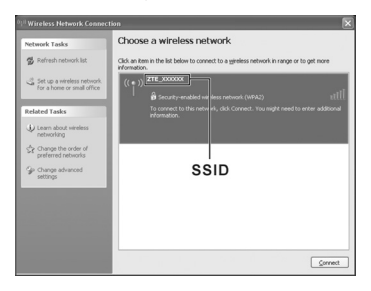

**MERK:** Kontroller etiketten på enheten din for å hente standard-SSID-en og Wi-Fi-nøklene.

4. Skriv inn passordet, og klikk deretter på **Koble til**.

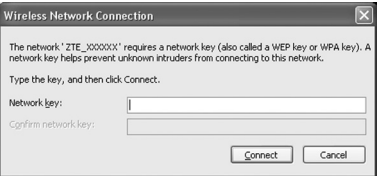

**MERK:** Du må kanskje skrive inn passordet for Wi-Fi-tilkoblingen. Kontroller etiketten på enheten din for å hente standardverdiene.

5. Vent et øyeblikk, så opprettes forbindelsen mellom enheten og klienten.

# **Tilgang til Internett**

- 1. Slå på enheten.
- 2. Opprett en forbindelse mellom enheten din og klienten.
- 3. Etter at du har opprettet forbindelsen, får du tilgang til Internett i **Alltid på**-modus.

# **Tilgang til WebGUI-konfigurasjonssiden**

- 1. Kontroller at tilkoblingen mellom enheten og klienten fungerer.
- 2. Start nettleseren og skriv inn http://192.168.0.1 eller http://

miniruter-mf91d.h i adresselinjen, eller dobbeltklikk på  $\bullet$  for

å starte nettleseren.

Merknader:

Vi anbefaler IE (7.0 eller nyere), Firefox (3.0 or later), Opera (10.0 eller nyere), Safari (4.0 eller nyere), Chrome (10.0 eller nyere).

3. Innloggingssiden ser slik ut.

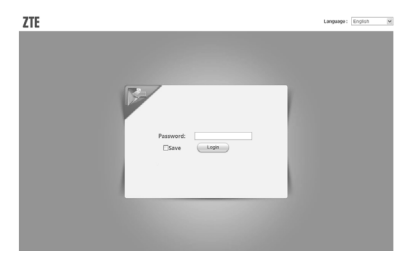

4. Skriv inn passordet "**admin**" som er lagt inn som fabrikkstandard (systemet skiller mellom store og små bokstaver), og klikk deretter på **Logg inn** for å logge inn på web-grensesnittet.

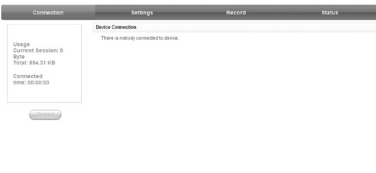

Hele grensesnittet er delt inn i tre deler. De tilknyttede funksjonene kan utføres innenfor det tilhørende området.

- **Indeks-område:** Viser enhetens konfigurasjonsliste.
- **Statusområde for dataforbindelse:** Viser bruk og forbindelsestid.
- **Enhetens forbindelsesområde:** Viser informasjon tilknyttet enheten.

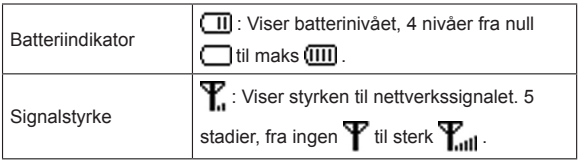

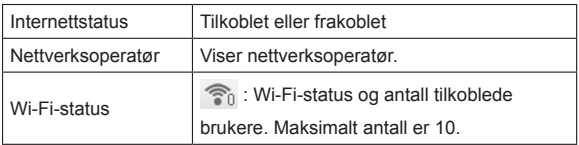

## **Velg nettverk**

Når du er logget på, velger du **Innstillinger > Oppringing**, og så kan du utføre følgende handlinger.

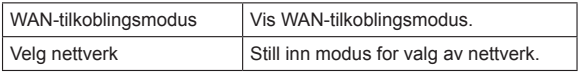

#### **Innstillinger**

Etter at du har logget inn, velger du **Innstillinger**. Da kan du utføre følgende operasjoner.

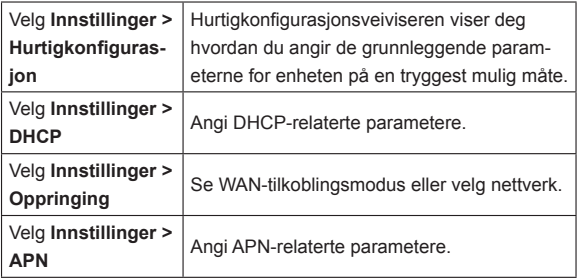

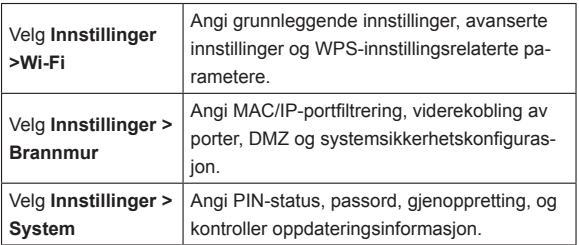

Merknader:

- Hvis du endrer innloggingspassordet, må du forsikre deg om at du husker det nye passordet. Du kan gjenopprette enheten til fabrikkstandardinnstillingene hvis du har glemt det nye passordet.
- SIM-kortet låses hvis du skriver inn feil PIN-kode tre ganger etter hverandre.

# **Status**

Etter at du har logget inn, velger du **Status**. Da kan du utføre følgende operasjoner.

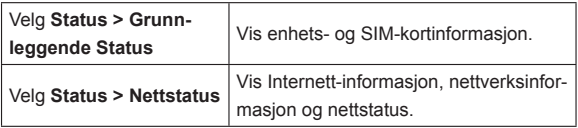

# **Oversikt**

Velg **Oversikt** for å vise statistikk over mottatte og sendte data.

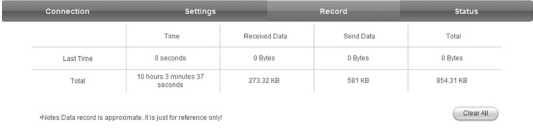

Klikk på **Slett alle** for å slette alle forbindelsesoppføringer.

#### **MicroSD-kort**

- 1. Sett inn microSD-kortet i enheten.
- 2. Koble sammen enheten med PC-en eller laptopen med den medfølgende USB-kabelen. Etter en stund vil systemet vise den som en flyttbar disk.
- 3. Bruk den fritt.

#### **Koble fra Internett**

- Slå av enheten for å slå av Internett-forbindelsen.
- Klikk på **Tilkobling > Koble fra** hvis du vil koble fra Internett.

# **Logg ut**

Velg **Logg** ut for å logge ut av nettsiden.

# **Hvilemodus**

Etter at enheten er slått på uten USB-forbindelse, og ingen bruker har koblet seg til enheten innen en viss tid du har angitt i Wi-Fi-innstillingene (10 minutter som standard), og ingen handling er registrert av enheten, vil enheten gå i hvilemodus og alle OLED-er slås av. I hvilemodus er Wi-Fi-funksjonen deaktivert.

## **Bruk av WPS**

Hvis klientenheten din støtter WPS, trenger du ikke å angi passordet manuelt etter at WPS er slått på. Gjør følgende:

- 1. Start enheten.
- 2. Start klientenheten som er koblet til enheten.
- 3. Aktiver WPS-funksjonen på enheten.
- 4. Aktiver WPS-funksjonen på klienten.

Merknader:

Hvis du vil ha detaljerte opplysninger om klienten, må du lese bruksanvisningen for klienten.

## **Advarsel og merknad**

#### **Til eieren**

• Noen elektroniske enheter kan bli påvirket av elektromagnetisk interferens fra enheten hvis enheten ikke er tilstrekkelig beskyttet. Ett eksempel er det elektroniske systemet i kjøretøyer. Ta om nødvendig kontakt med produsenten av apparatet før du bruker enheten.

- Bærbare eller stasjonære PC-er og enheten din kan gi interferens i medisinsk utstyr som høreapparater og pacemakere. Sørg for at slike enheter alltid er mer enn 20 centimeter unna slikt medisinsk utstyr når de er i bruk. Slå om nødvendig av enheten. Kontakt en lege eller produsenten av det medisinske utstyret før du bruker enheten.
- Vær klar over enhetens bruksbegrensninger når du bruker den på steder som oljelagre eller kjemiske fabrikker der eksplosive gasser eller produkter bearbeides. Slå om nødvendig av enheten.
- Det er forbudt å bruke elektronisk senderutstyr på fly, bensinstasjoner og sykehus. Iaktta og følg alle varselskilt og slå av enheten i disse omgivelsene.
- Ikke berør det innvendige antenneområdet hvis det ikke er helt nødvendig. Berøringen kan påvirke enhetens funksjon.
- Enheten må oppbevares utilgjengelig for barn. Enheten kan føre til skade hvis den brukes som et leketøy.
- Ikke berør metalldelene på enheten. Disse kan forårsake brennmerker mens enheten er i drift.
- Ikke bruk enheten i innestengte miljøer med dårlig varmeavledning. Langvarig arbeid i slike omgivelser kan føre til overoppheting og øke romtemperaturen, noe som vil føre til at enheten slår seg av automatisk av sikkerhetshensyn. Dersom dette skjer, må enheten avkjøles på et godt ventilert sted før den kan slås på igjen for normal bruk.

#### **Bruke enheten**

- Bruk kun originalt eller autorisert tilbehør. Bruk av uautorisert tilbehør kan påvirke enhetens ytelse og være et brudd på gjeldende nasjonale forskrifter om telekommunikasjonsterminaler.
- Enheten må ikke brukes i nærheten av eller inne i metallkonstruksjoner eller installasjoner som kan utstråle elektromagnetiske bølger. Det kan ellers påvirke signalmottaket.
- Enheten er ikke vanntett. Oppbevar det på et tørt og kjølig sted.
- Enheten må ikke tas i bruk straks etter en plutselig temperaturendring. Det vil ellers dannes dugg på innsiden og utsiden av enheten, så vent derfor til den er tørr.
- Behandle enheten forsiktig. Ikke slipp den, bøy den, eller slå på den. Ellers kan enheten bli skadet.
- Modemet må ikke demonteres av ufaglærte, og kun faglærte teknikere må utføre reparasjoner på det.
- Driftstemperatur mellom 0 °C  $\sim$  +40 °C og luftfuktighet mellom 5% ~ 95 % anbefales.

#### **Bruke batteriet**

- Ikke kortslutt batteriet. Det kan forårsake ekstrem varme og brann.
- Ikke oppbevar batteriet på varme områder eller kast det på åpen ild. Det kan forårsake eksplosjon.
- Ikke demonter eller endre på batteriet.
- Når du ikke skal bruke batteriet på lenge, fjerner du det fra enheten og oppbevarer det på et kaldt og tørt sted.
- Bruk aldri en lader eller et batteri som er ødelagt eller utslitt.
- Returner det utslitte batteriet til leverandøren, eller lever det til gjenvinning. Ikke kast det i husholdningsavfallet.

Advarsel:

Hvis batteriet er ødelagt, må du holde deg unna det. Hvis det misfarger huden din, må du skylle huden med store mengder vann og snarest ta kontakt med lege.

#### **Begrenset garanti**

- Denne garantien gjelder ikke mangler eller feil i produktet forårsaket av:
	- i. Rimelig slitasje.
	- ii. Sluttbrukers unnlatelse av å følge ZTEs installasjons-, bruks- eller vedlikeholdsinstruksjoner eller prosedyrer.
	- iii. Sluttbrukers feilbehandling, feil bruk, uaktsomhet, eller uriktig installasjon, demontering, oppbevaring, vedlikehold, eller bruk av produktet.
	- iv. Modifikasjoner eller reparasjoner som ikke ble utført av ZTE eller en ZTE-godkjent person.
	- v. Strømbrudd, overspenning, brann, flom, ulykker, tredjeparts handlinger, eller andre hendelser utenfor ZTEs rimelige kontroll.
- vi. Bruken av tredjeparts produkter, eller bruk sammen med tredjeparts produkter, forutsatt at slike defekter har oppstått på grunn av den kombinerte bruken.
- vii. Enhver annen årsak utenfor normalt påtenkt bruksområde for Produktet.

Sluttbruker skal ikke ha noen rett til å avvise eller returnere Produktet, eller motta tilbakebetaling for Produktet fra ZTE, i ovenfor nevnte situasjoner.

• Denne garantien er sluttbrukers eneste rettsmiddel og ZTEs eneste forpliktelse for mangelfulle eller avvikende gjenstander, og gjelder i stedet for alle andre garantier, enten uttrykte, underforståtte eller lovbestemte, inkludert, men ikke begrenset til, de underforståtte garantiene for salgbarhet og egnethet for et bestemt formål, med mindre noe annet er påbudt etter obligatoriske bestemmelser i loven.

#### **Ansvarsbegrensning**

ZTE skal ikke være ansvarlig for noe inntektstap eller indirekte, spesiell, tilfeldig eller følgeskade som er et resultat av eller oppstår som en følge av eller i forbindelse med bruken av dette produktet, enten ZTE er blitt informert eller ikke, kjente til, eller skulle ha kjent til, muligheten for slike skader, inkludert, men ikke begrenset til, tapt fortjeneste, forretningsavbrudd, kapitalkostnader, omkostninger for reservefasilitet eller produkt, eller noen kostnader i forbindelse med avbruddstid.

# **Feilsøking**

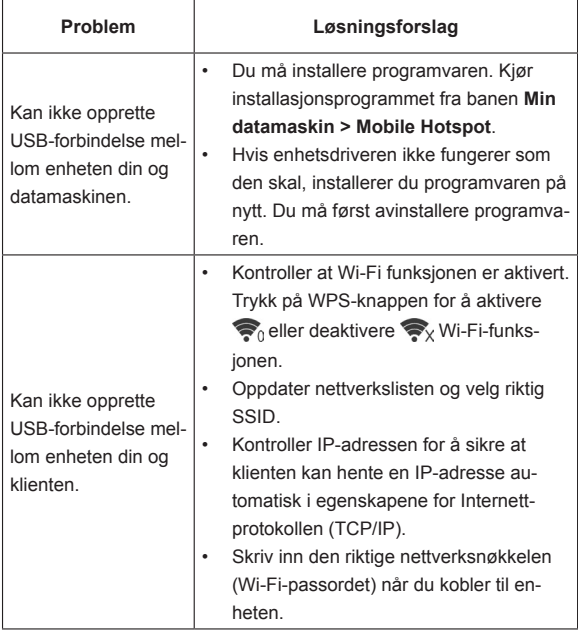

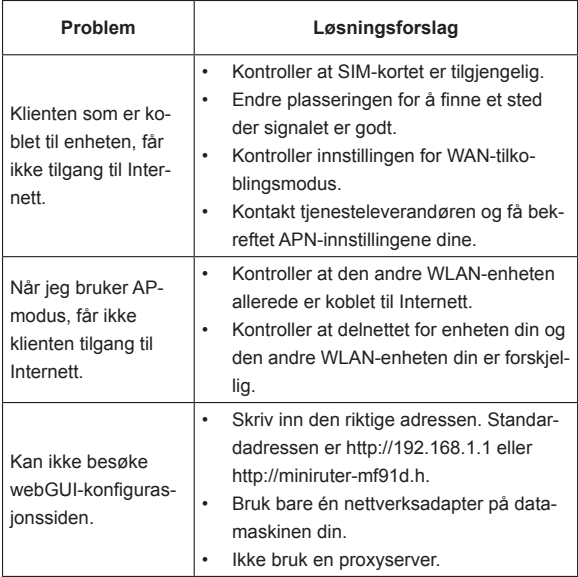

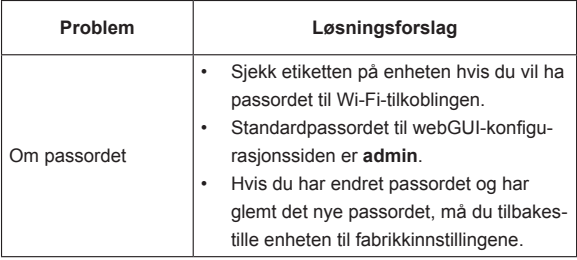

# **Slik får du hjelp**

Du kan få hjelp ved å:

- sende e-post til **mobile@zte.com.cn**
- besøke **http://www.zte.com.cn**
- ringe servicetelefonen på: **+86–755–26779999**

# **ZTE MF91D Snabbguide**

#### **ZTE CORPORATION**

NO. 55, Hi-tech Road South, ShenZhen, Kina Postnummer: 518057 Tel: +86-755-26779999 URL: http://www.zte.com.cn E-post: mobile@zte.com.cn

#### **JURIDISK INFORMATION**

Copyright © 2013 ZTE CORPORATION.

Med ensamrätt.

Ingen del av den här publikationen får särtryckas, reproduceras, översättas eller användas i någon form eller på något sätt, vare sig elektroniskt eller mekaniskt, inklusive genom fotokopiering eller mikrofilmning, utan föregående skriftligt tillstånd från ZTE Corporation.

Handboken har publicerats av ZTE Corporation. Vi reserverar oss rätten att ändra tryckfel och att uppdatera tekniska data utan föregående meddelande.

Versionsnr: R1.0 Utgiven: 201302 Handboksnr: 079584505407

# **Inledning**

ZTE MF91D är en mobil 4G-hotspotenhet som fungerar i GSM/ GPRS/EDGE/WCDMA/HSPA/HSPA+/LTE-nätverk. Klientenheterna kan ansluta till den via USB- eller Wi-Fi-gränssnittet. Enheten stöder datatjänster så att du kan kommunicera när och var du vill.

#### **Specifikation**

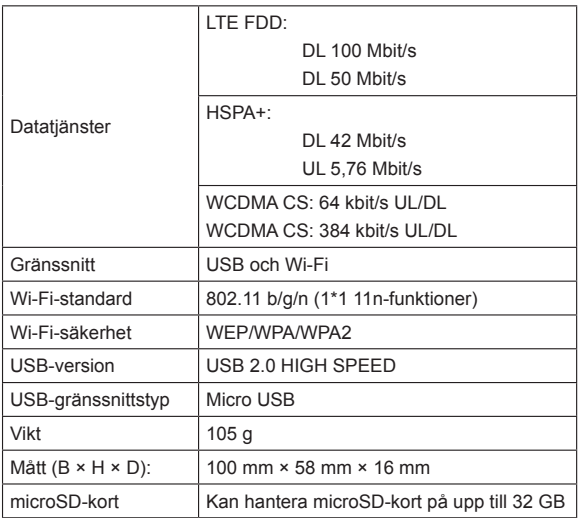

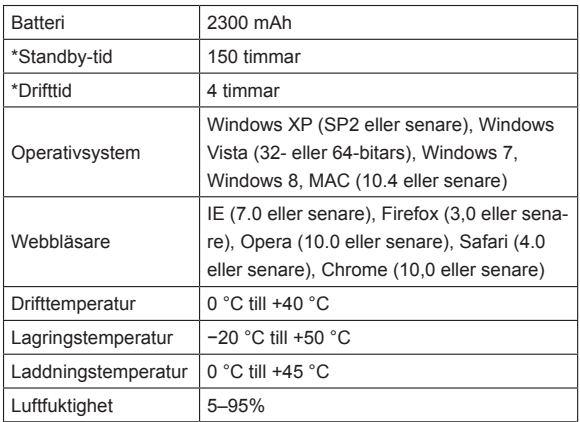

**Obs!** 

microSD **Michal** är ett varumärke som tillhör SD Card Association.

Uppgifterna om vänteläges- och drifttid är endast avsedda som referens och baseras på optimala förhållanden.

# **Översikt över enheten**

Det här är en ungefärlig bild av enheten. Bilden är endast avsedd som referens. Den verkliga enheten kan se något annorlunda ut.

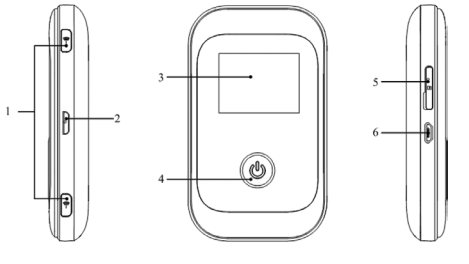

Höger sida Framsida Vänster sida

#### **Gränssnitt och knappar**

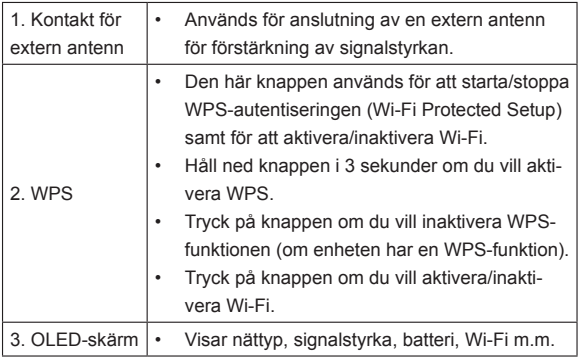

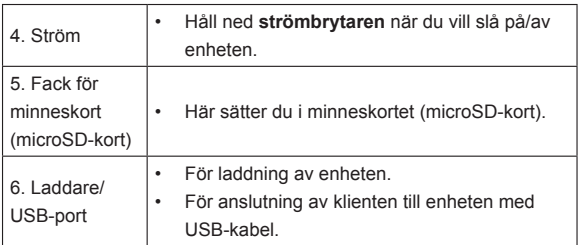

#### **Lampor**

Tabellen nedan visar vilka ikoner som visas på OLED-skärmen när enheten slås på:

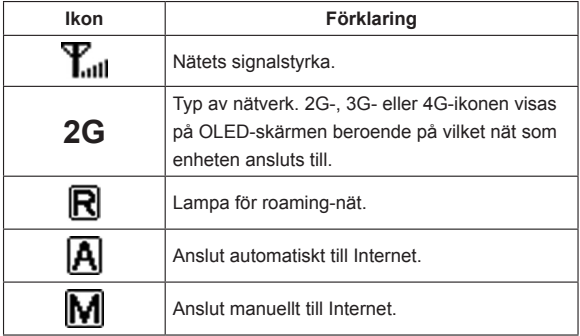

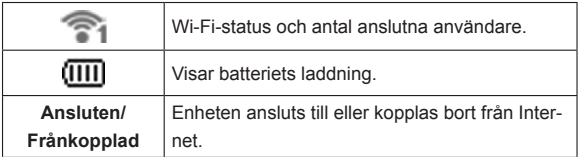

#### **Installation av maskinvaran**

#### **Sätta i SIM-kort , minneskort och batteri**

1. Öppna batteriluckan med hjälp av tumgreppet på enheten.

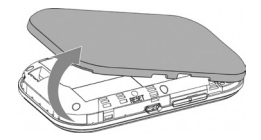

2. Sätt i SIM-kortet i facket.

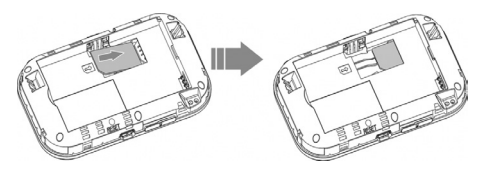

Varning! Stäng av enheten och koppla ur den externa strömadaptern innan du tar ur eller sätter i SIM-kortet. Annars kan enheten eller SIMkortet skadas.

3. Sätt i batteriet enligt bilden med kontakterna mot de guldfärgade skenorna.

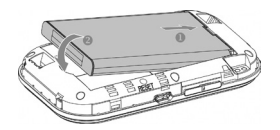

4. Lägg på batteriluckan och skjut den försiktigt på plats.

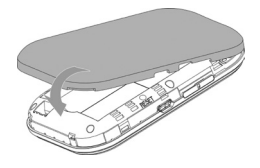

#### **Sätta i microSD-kort**

1. Dra ut microSD-locket ur kortfacket.

Obs!

Dra inte för hårt eftersom locket sitter fast i enheten.

2. Sätt i microSD-kortet i microSD-facket. Följande bild visar hur du sätter i det. Det klickar till när microSD-kortet är på plats.

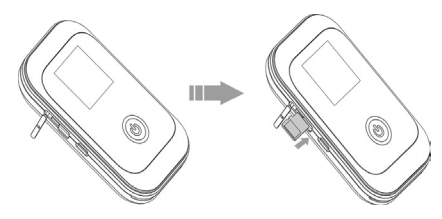

3. Stäng microSD-locket.

## **Slå på och stänga av enheten**

Håll ned **strömbrytaren** när du vill slå på/av enheten.

Ohs!

- Glöm inte att sätta i batteriet innan du sätter på enheten.
- Enheten är påslagen när OLED-skärmen tänds.

#### **Ladda enheten**

1. Sätt i laddarens kontakt försiktigt med rätt sida uppåt i laddningsuttaget.

Kontakten passar bara åt ett håll. Tryck inte för hårt när du sätter i kontakten.

- 2. Anslut laddaren till ett vägguttag.
- 3. Koppla ur den när batteriet är fulladdat.

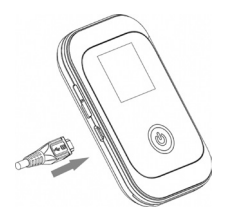

# **Driftläge**

Enheten har stöd för tre driftlägen. Som exempel på klienter i det här dokumentet används endast stationär och bärbar dator.

**USB-läge:** Anslut enheten till din dator med den medföljande USBkabeln, och sätt sedan på enheten. Följande bild visar ett exempel på hur enheten kan användas:

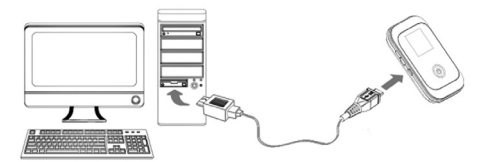

**Wi-Fi-läge:** Sätt på enheten direkt och anslut den sedan till din dator via Wi-Fi. Följande bild visar ett exempel på hur enheten kan användas:

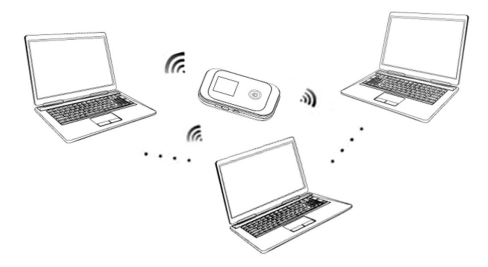

**Blandat läge:** Anslut till enheten med båda metoderna ovan.

Följande bild visar ett exempel på hur enheten kan användas. Alla klientenheter kan surfa på Internet samtidigt.

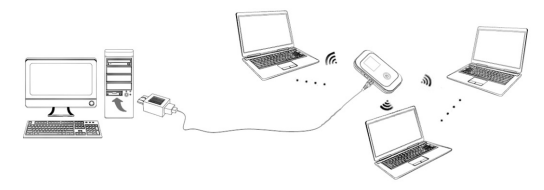

# **Upprätta en anslutning mellan enheten och klienten**

#### **Med USB-kabel**

- 1. Anslut enheten till klienten med USB-kabeln.
- 2. Slå på enheten.
- 3. Installera programvaran.

Ohel

Om installationen inte startar automatiskt kan du köra installationsprogrammet från sökvägen **Den här datorn > Mobil hotspot**. Anslutningen mellan enheten och klienten upprättas kort efter installationen.

#### **Med Wi-Fi**

- 1. Slå på enheten direkt. Det tar 1–2 minuter för enheten att initieras. Sedan visas statusen med Wi-Fi-ikonen på skärmen på din enhet.
- 2. Sök efter tillgängliga trådlösa nätverk med det Wi-Fi-program på klienten som du brukar använda.

Obs! Kontrollera dina trådlösa nätverksanslutningar. Ange att klienten ska erhålla en IP-adress automatiskt i egenskaperna för Internetprotokollet (TCP/IP). Klienten får då en IP-adress som liknar " 192.168.1.101".

3. Välj SSID för din enhet och klicka sedan på **Anslut**.

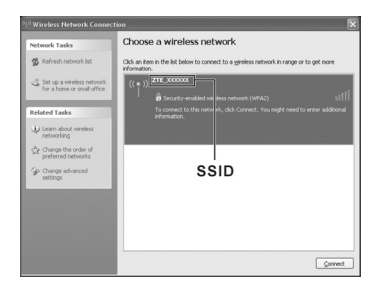

**Obs!** Uppgifter om enhetens standard-SSID och Wi-Fi-lösenord finns oftast på en etikett på enhetens undersida.

4. Ange lösenordet och klicka sedan på **Anslut**.

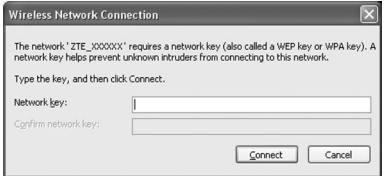

**Obs!** Du kan behöva ange lösenordet för att Wi-Fi-anslutningen ska etableras. Standardlösenordet finns på oftast på en etikett på enhetens undersida.

5. Vänta en stund medan anslutningen mellan enheten och klienten upprättas.

# **Ansluta till Internet**

- 1. Slå på enheten.
- 2. Upprätta en anslutning mellan enheten och klienten.
- 3. När anslutningen är upprättad når du Internet i läget **Alltid på**.

# **Ansluta till konfigurationssidan för webbgränssnittet**

- 1. Kontrollera att anslutningen mellan enheten och klienten fungerar.
- 2. Starta webbläsaren och skriv http://192.168.0.1 eller http://

miniruter-mf91d.h i adressfältet, eller dubbelklicka på

att webbläsaren startas.

Obs! Vi rekommenderar att du använder IE (7.0 eller senare), Firefox (3.0 eller senare), Opera (10.0 eller senare), Safari (4.0 eller senare), Chrome (10.0 eller senare).

3. Inloggningssidan ser ut så här.

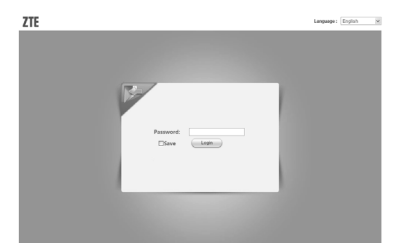

4. Skriv in det skiftlägeskänsliga standardlösenordet "**admin**", och klicka sedan på **Logga in** så att du loggas in i webbgränssnitet.

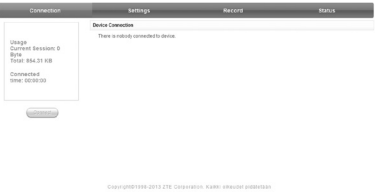

Sidan är uppdelad i tre delar. Olika funktioner kan köras från motsvarande områden.

- **Indexområdet:** Visa enhetens konfigurationslista.
- **Dataanslutningens statusområde:** Visa dataförbrukningen och ansluten tid.
- **Enhetsanslutningsområdet:** Visa information om vilka andra enheter som är anslutna till enheten.

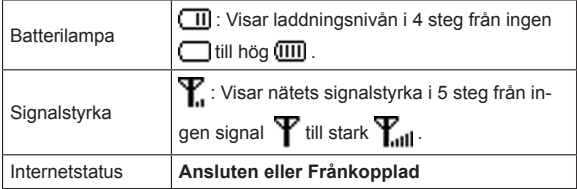

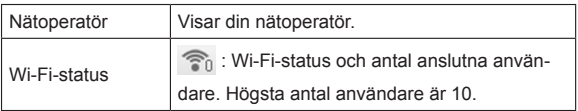

# **Välj nät**

Välj **Inställningar > Uppringning** när du har loggat in, och välj mellan följande åtgärder.

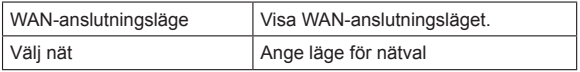

## **Inställningar**

Välj **Inställningar** när du har loggat in och välj mellan följande åtgärder.

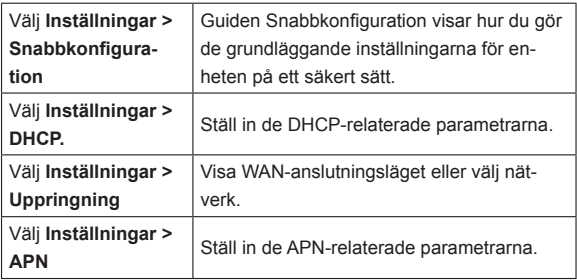

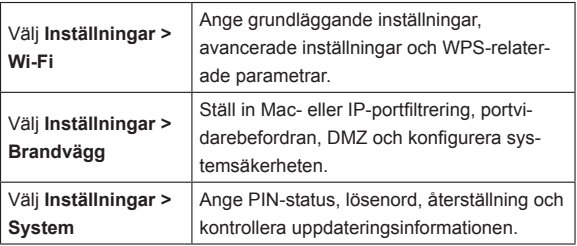

Obs!

- Kontrollera att du kan se ditt nya lösenord om du har ändrat inloggningslösenordet. Återställ enheten till fabriksinställningarna om du har glömt det nya lösenordet.
- SIM-kortet spärras om du anger fel PIN-kod tre gånger i rad.

#### **Status**

Välj **Status** när du har loggat in. Sedan kan du välja mellan följande åtgärder.

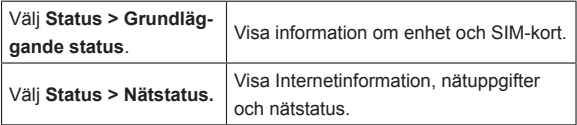

# **Statistik**

Välj **Statistik** om du vill visa statistik för hur mycket data som skickats och tagits emot av enheten.

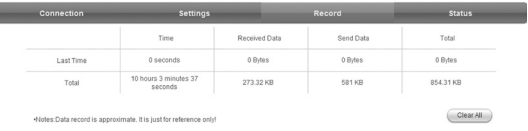

Klicka på **Rensa alla** om du vill radera all statistik om dataanslutningar.

#### **MicroSD-kort**

- 1. Sätt i microSD-kortet i enheten.
- 2. Anslut enheten till din dator med den medföljande USB-kabeln. Efter en stund visas den i datorn som en flyttbar disk.
- 3. Använd den som en vanlig lagringsenhet.

# **Koppla från Internet**

- När du stänger av enheten kan även Internetanslutningen avslutas.
- Klicka på **Anslutning > Koppla från** om du vill koppla från Internet.

# **Logga ut**

Logga ut från webbsidan genom att klicka på **Logga ut**.

# **Viloläge**

Om du sätter på enheten utan USB-anslutning och inga användare ansluter till enheten inom en tidsperiod som du har angett i Wi-Fi-inställningarna (standardvärdet är 10 minuter) och det inte sker någon aktivitet på enheten, går enheten över i viloläge och alla lampor släcks. I viloläge inaktiveras Wi-Fi-funktionen.

# **Användning av WPS**

Om klienten har stöd för WPS behöver du inte ange lösenordet manuellt när WPS används. Gör så här:

- 1. Starta enheten.
- 2. Starta klienten som är ansluten till enheten.
- 3. Aktivera WPS på enheten.
- 4. Aktivera WPS på klienten.

**Obs!** 

Detaljerad information om hantering av klienten finns i instruktionerna för klienten.

# **Varningar och information**

#### **Till ägaren**

• En del elektroniska enheter kan påverkas av elektromagnetisk interferens som sänds ut från enheten om den inte är tillräckligt

avskärmad. Det kan exempelvis gälla elektroniska system som finns i fordon. I tveksamma fall kontaktar du enhetens tillverkare innan du använder den.

- Användning av en dator tillsammans med enheten kan störa medicinsk utrustning som hörapparater och pacemakrar. Se till att datorn och modemet alltid hålls på minst 20 centimeters avstånd från medicinska apparater när dessa används. Stäng av enheten om så krävs. Rådgör med en läkare eller med den medicinska enhetens tillverkare innan enheten används.
- Ta reda på vilka bestämmelser som gäller när du behöver använda enheten på platser som exempelvis oljelager och kemiska fabriker, där det finns explosiva gaser eller där explosiva produkter bearbetas. Stäng av enheten om så krävs.
- Det är förbjudet att använda elektroniska sändarenheter i flygplan, på bensinstationer och på sjukhus. Följ alla varningsskyltar och stäng av enheten i dessa situationer.
- Undvik om möjligt att röra den inre antennytan eftersom detta kan påverka enhetens prestanda.
- Förvara enheten utom räckhåll för barn. Enheten kan orsaka skada om den används som leksak.
- Vidrör inte enhetens metalldelar under drift eftersom de kan orsaka brännskador.
- Använd inte enheten i en oventilerad omgivning eller där det finns dålig värmeavledning. Långvarigt arbete i sådana utrymmen kan orsaka hög värme och förhöjd omgivningstemperatur
vilket kan leda till att enheten stängs av automatiskt för din säkerhet. Låt enheten svalna på en välventilerad plats innan du startar enheten om det händer.

#### **Använda enheten**

- Använd originaltillbehör eller tillbehör som godkänts av tillverkaren. Om du använder tillbehör som inte är godkända kan enhetens prestanda påverkas och du riskerar att bryta mot gällande nationella regler för telekomutrustning.
- Undvik att använda enheten inuti eller nära konstruktioner av metall eller anläggningar som kan avge elektromagnetisk strålning. Detta kan annars påverka signalmottagningen.
- Enheten är inte vattenskyddad. Se till att hålla den torr och skydda den mot direkt sol och hög värme.
- Använd inte enheten omedelbart efter en plötslig temperaturförändring. En sådan medför att det bildas kondens inuti och utanpå din enhet. Använd den inte igen förrän den har torkat.
- Hantera enheten varsamt. Se till att den inte faller i golvet, böjs eller utsätts för slag. Annars kan den skadas.
- Enheten får endast tas isär av fackpersonal och reparationer får endast utföras av kvalificerad servicetekniker.
- Rekommenderad drifttemperatur är 0 °C till +40 °C och rekommenderad luftfuktighet är 5–95 %.

#### **Använda batteriet**

- Batteriet får inte kortslutas då detta kan orsaka hög värmeutveckling och brand.
- Batteriet får inte lagras vid höga temperaturer eller kastas i öppen eld då detta kan orsaka explosion.
- Försök inte ta isär eller modifiera batteriet.
- Ta ur batteriet ur enheten och lagra det på en sval och torr plats om enheten inte ska användas under en längre period.
- Använd aldrig batterier eller laddare som är skadade eller utslitna.
- Återlämna det utslitna batteriet till leverantören eller återvinn det. Lägg det inte i hushållssoporna.

Varning!

Håll dig borta från batteriet om det är trasigt. Skölj rikligt med rent vatten och rådfråga läkare vid behov om du får batterivätska på huden.

#### **Begränsad garanti**

- Garantin gäller inte för skador eller fel på produkten som orsakats av:
	- i. Normalt slitage.
	- ii. Underlåtenhet eller oförmåga att följa ZTE:s anvisningar för installation, användning och underhåll.
	- iii. Oaktsamhet, vårdslöshet eller felaktig installation, isärmontering, förvaring, underhåll eller användning av produkten.
	- iv. Ändringar eller reparationer som inte utförts av ZTE eller av ZTE certifierad person.
- v. Elavbrott, strömspikar, brand, översvämning, olyckshändelser, åtgärder från tredje part eller andra händelser bortom ZTE:s kontroll.
- vi. Användning av produkter från tredje part eller användning tillsammans med tredjepartsprodukter, under förutsättning att felet uppstår som ett resultat av den kombinerade användningen.
- vii. Övriga orsaker som inte härrör från normal avsedd användning av produkten.

I de situationer som nämnts ovan har slutanvändaren ingen rättighet att återlämna produkten eller att få pengar tillbaka från ZTE.

• Denna garanti utgör slutanvändarens enda kompensation och ZTE:s enda ansvarsskyldighet för enheter behäftade med fel eller enheter som inte uppfyller specifikationerna. Denna garanti åsidosätter alla andra garantier, såväl uttryckliga som underförstådda, inklusive eventuella garantier avseende produktens allmänna lämplighet eller lämplighet för ett särskilt ändamål, såvida detta inte är ett lagkrav.

#### **Ansvarsbegränsning**

ZTE ansvarar inte för eventuell utebliven vinst eller andra indirekta skador, följdskador eller övriga skador även om ZTE uppmärksammats på, kände till eller borde känt till risken för sådana skador, inklusive utebliven vinst, driftstörning, kapitalkostnad, kostnader för ersättningsprodukt eller övriga kostnader för utebliven uppkoppling.

# **Felsökning**

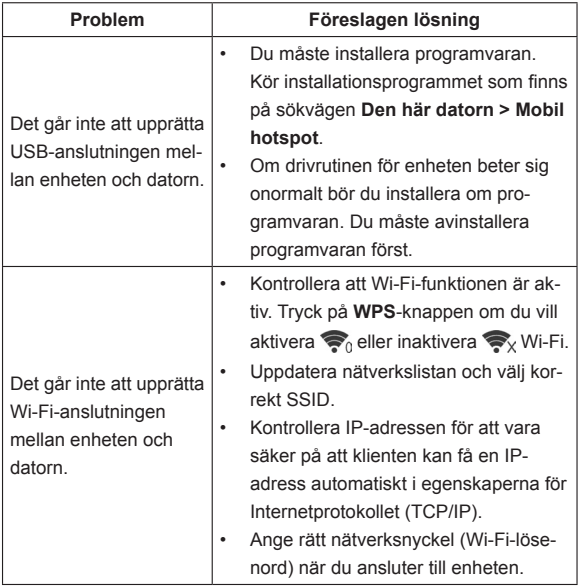

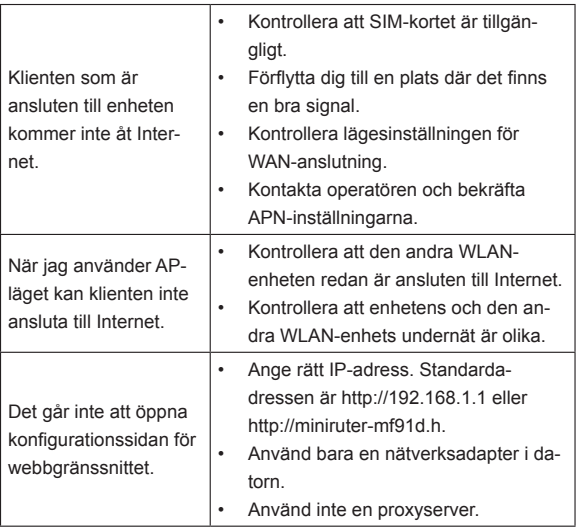

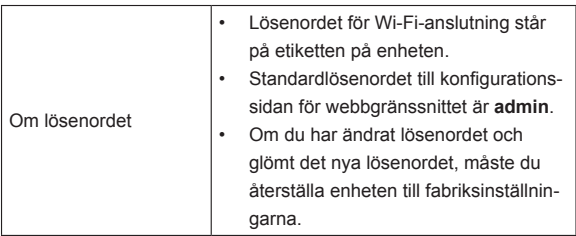

# **Få hjälp**

Du kan få hjälp på följande sätt:

- Skicka e-post till **mobile@zte.com.cn**
- Besök **http://www.zte.com.cn**
- Ring vår kundtjänst: **+86–755–26779999**

# **ZTE MF91D Kvikguide**

#### **ZTE CORPORATION**

NO. 55, Hi-tech Road South, ShenZhen, Kina Postnr.: 518057 Tlf.: +86-755-26779999 URL: http://www.zte.com.cn E-mail: mobile@zte.com.cn

#### **JURIDISKE OPLYSNINGER**

Copyright © 2013 ZTE CORPORATION.

Alle rettigheder forbeholdes.

Ingen dele af denne publikation må kopieres, gengives, oversættes eller bruges i en anden form eller på en anden måde, det være sig elektronisk eller mekanisk, herunder via fotokopiering og optagelse på mikrofilm, uden forudgående skriftlig tilladelse fra ZTE Corporation.

Vejledningen udgives af ZTE Corporation. Vi forbeholder os retten til at foretage ændringer af trykfejl eller til at opdatere specifikationer uden forudgående varsel.

Version nr.: R1.0 Udgivelsestidspunkt: 201302 Vejledning nr.: 079584505407

# **Indledning**

ZTE MF91D er en mobil 4G-hotspotenhed, der kan bruges på GSM/ GPRS/EDGE/WCDMA/HSPA/HSPA+/LTE-netværk. Klientenhederne kan oprette forbindelse til enheden via USB- eller Wi-Fi-grænseflade. Enheden understøtter datatjenester, så du kan kommunikere når og hvor som helst.

#### **Specifikationer**

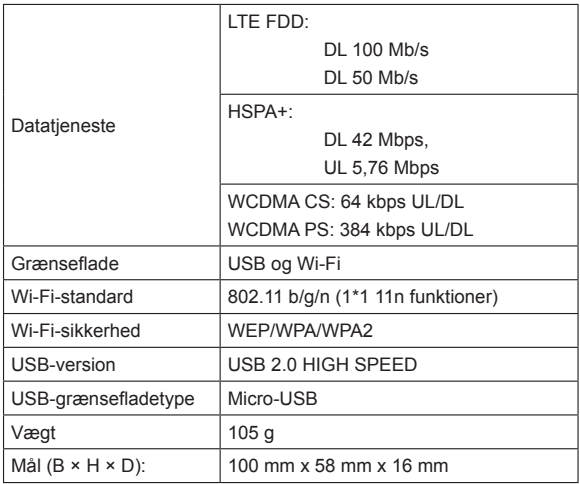

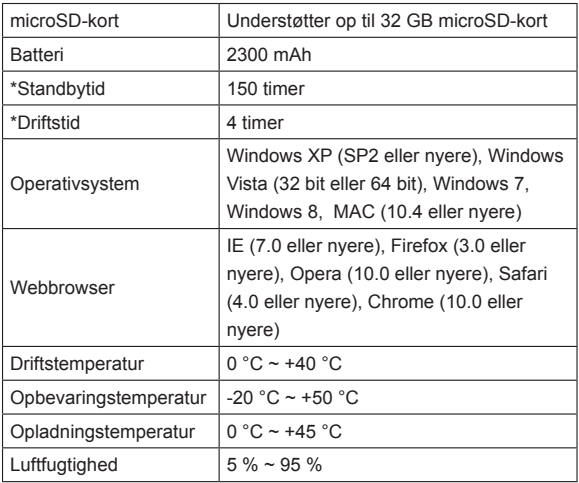

Bemærkninger:

microSD **Micro** er et varemærke tilhørende SD Card Association.

Enhedens standby- og driftstid er kun til reference og baseret på et ideelt driftsmiljø.

#### **Lær din enhed at kende**

På følgende figur kan du se, hvordan enheden ser ud. Det er kun til reference. Den faktiske enhed kan være anderledes.

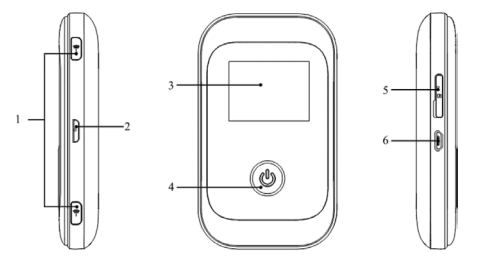

Højre side Front Venstre side

#### **Grænseflade og knapper**

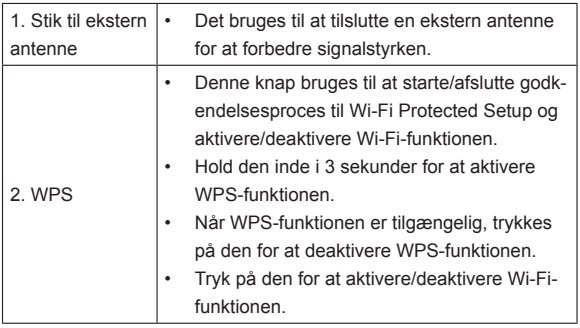

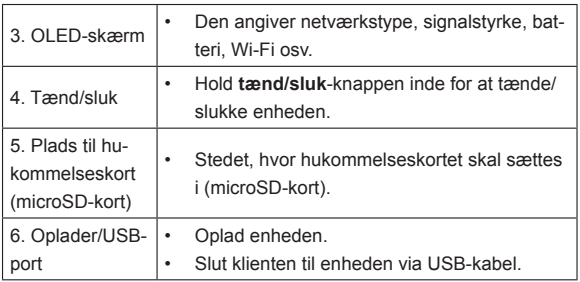

#### **Indikatorer**

Når der tændes for enheden, vises følgende ikoner på OLED-skærmen med de tilsvarende indikationer angivet i nedenstående tabel:

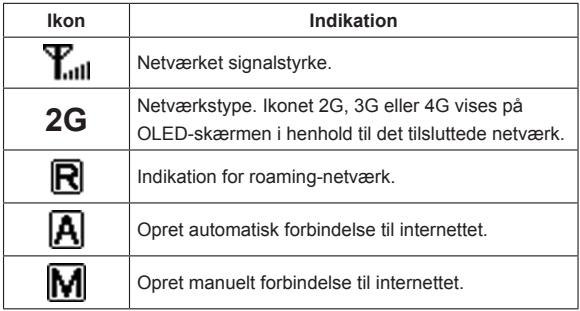

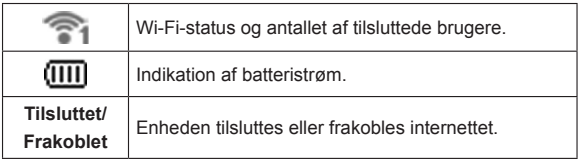

## **Hardwareinstallation**

#### **Isætning af SIM-kort, hukommelseskort og batteri**

1. Brug hakket på enheden til at åbne batteridækslet.

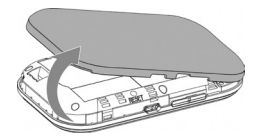

2. Sæt SIM-kortet i kortpladsen.

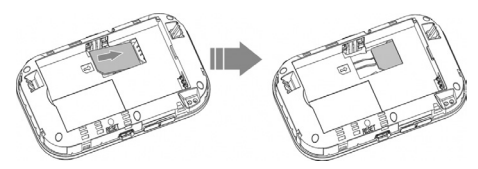

Advarsel: Sluk for enheden, og fjern den eksterne strømadapter, inden SIM-kortet fjernes eller isættes. Det kan i modsat fald beskadige enheden eller SIM-kortet.

3. Sæt batteriet i som vist med kontakterne ind mod de gyldne fjedre.

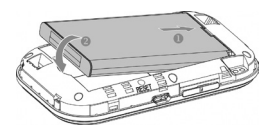

4. Lad batteridækslet flugte korrekt, og tryk forsigtigt for at lukke enheden.

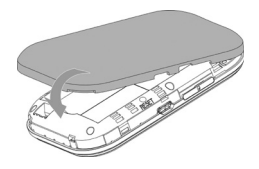

#### **Isætning af microSD-kort**

1. Træk microSD-dækslet ud af kortpladsen.

Bemærkninger:

Træk forsigtigt i dækslet, da det er forbundet med enheden.

2. Sæt microSD-kortet i microSD-kortpladsen. På billedet vises den korrekte isætningsretning. Du kan høre et klik, når microSDkortet låses på plads.

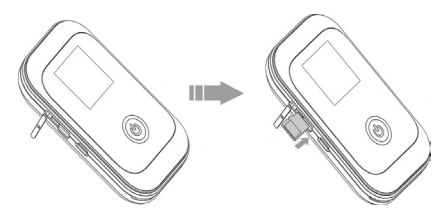

3. Luk microSD-dækslet.

#### **Tænde og slukke enheden**

Tryk på og hold **tænd/sluk**-knappen inde for at tænde/slukke enheden.

Bemærkninger:

- Sæt batteriet i, inden der tændes.
- Enheden tændes, når OLED-skærmen lyser.

### **Opladning af enheden**

1. Sæt forsigtigt opladerens ledning i opladerporten med den korrekte retning.

Stikket passer kun på én måde. Brug ikke unødvendige kræfter til at sætte stikket i.

- 2. Tilslut opladeren i en stikkontakt.
- 3. Afbryd opladeren, når batteriet er helt opladet.

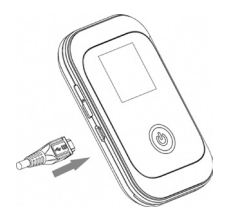

## **Driftstilstand**

Enheden understøtter tre driftstilstande. Som klient bruger vi kun en pc eller bærbar computer som eksemplet i dette dokument.

**USB-tilstand:** Slut enheden til din pc eller bærbare computer via det medfølgende USB-kabel, og tænd derefter enheden. Følgende billede er et eksempel på anvendelse:

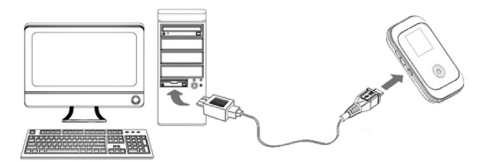

**Wi-Fi-tilstand:** Tænd direkte, og opret derefter forbindelse til pc'en eller den bærbare computer via Wi-Fi. Følgende billede er et eksempel på anvendelse:

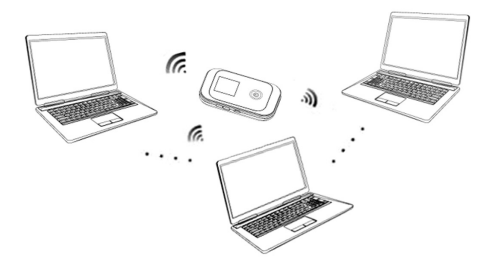

**Blandet tilstand:** Opret forbindelse til enheden med en af de to forbindelsesmetoder herover.

Følgende billede er et eksempel på anvendelse. Alle klientenhederne kan bruge internettet på samme tid.

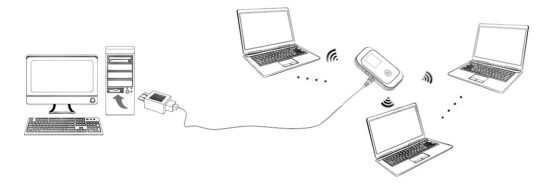

# **Opret forbindelse mellem enheden og klienten**

### **Via USB-kabel**

- 1. Opret forbindelse mellem enheden og klienten med USB-kablet.
- 2. Tænd for enheden.
- 3. Installer software.

Bemærkninger:

Hvis operativsystemet ikke starter installationen automatisk, kan du starte installationsprogrammet fra stien **Denne computer > Mobilt hotspot**.

#### Efter installationen oprettes der et øjeblik senere forbindelse mellem enheden og klienten.

### **Via Wi-Fi**

- 1. Tænd direkte for enheden. Det tager 1~2 minutter at initialisere, og derefter vises Wi-Fi OLED-ikonet på enhedens LED-skærm.
- 2. Brug dit normale Wi-Fi-program på klienten til at søge efter det tilgængelige trådløse netværk.

Bemærkninger: Du skal kontrollere din trådløse netværksforbindelse. Indstil klienten til at hente en IP-adresse automatisk i egenskaberne for internetprotokollen (TCP/IP), og klienten henter en IP-adresse som f.eks. "192.168.1.101"

3. Vælg SSID for enheden, og klik derefter på **Tilslut**.

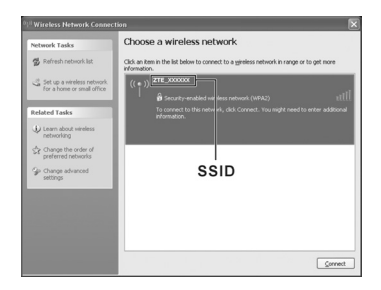

**BEMÆRK!** Kontrollér mærkaten på din enhed for at hente standard-SSID og Wi-Fi-nøgler.

4. Indtast adgangskoden, og klik derefter på **Tilslut**.

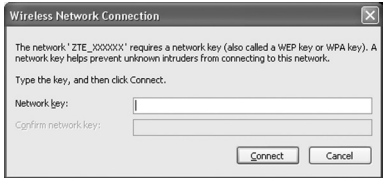

BEMÆRK! Du skal muligvis indtaste adgangskoden til Wi-Fi-forbindelsen. Kontrollér mærkaten på din enhed for at hente standardværdierne.

5. Vent et øjeblik, forbindelsen oprettes mellem enheden og klienten.

# **Adgang til internettet**

- 1. Tænd for enheden.
- 2. Opret forbindelse mellem enheden og klienten.
- 3. Når der er oprettet forbindelse, skal du bruge internettet i tilstanden **Altid slået til**.

# **Adgang til WebGUI-konfigurationssiden**

- 1. Kontrollér, at din enhed og klienten er forbundet korrekt.
- 2. Start internetbrowseren, og indtast http://192.168.0.1 eller http://

miniruter-mf91d.h i adresselinjen, eller dobbeltklik på @ for at

starte internetbrowseren.

Bemærkninger: Det anbefales, at du bruger IE (7.0 eller nyere), Firefox (3.0 eller nyere), Opera (10.0 eller nyere), Safari (4.0 eller nyere), Chrome (10.0 eller nyere).

3. Login-siden vises som følger.

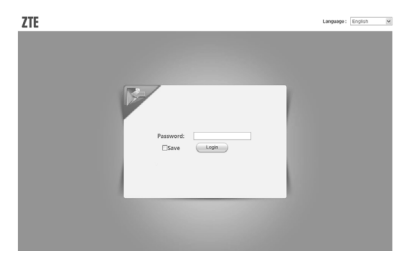

4. Indtast standardadgangskoden "**admin**" (der skelnes mellem store og små bogstaver), og klik derefter på **Login** for at logge på WebGUI.

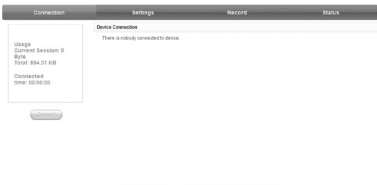

Hele brugerfladen er opdelt i tre dele. De forskellige funktioner kan udføres i deres respektive områder.

- **Indeksområde:** Viser konfigurationslisten for din enhed.
- **Område med status for dataforbindelse:** Viser brugs- og tilslutningstid.
- **Område til enhedsforbindelse:** Viser forbindelsesoplysninger.

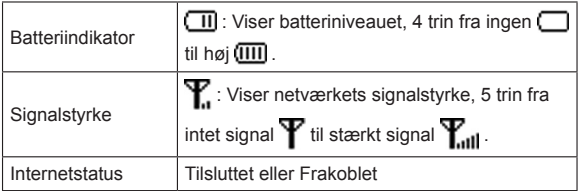

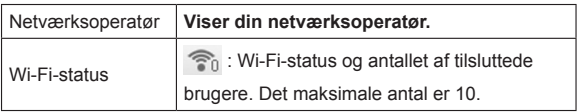

#### **Valg af netværk**

Vælg **Indstillinger > Opkald**, når du er logget på, og du kan udføre følgende handlinger.

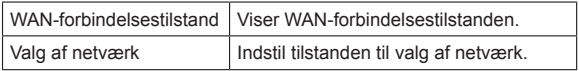

## **Indstillinger**

Vælg **Indstillinger**, når du er logget på, og du kan udføre følgende handlinger.

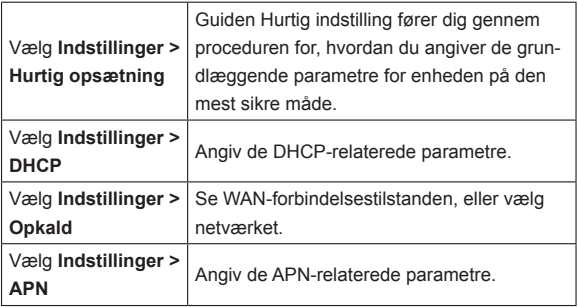

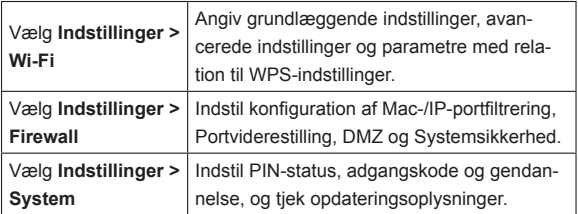

Bemærkninger:

- Sørg for, at du kan huske den nye adgangskode, hvis du ændrer adgangskode til logon. Gendan enheden med fabriksindstillingerne, hvis du glemmer den nye adgangskode.
- SIM-kortet låses, hvis du indtaster den forkerte PIN-kode tre gange i træk.

### **Status**

Vælg **Status**, når du er logget på, og du kan udføre følgende handlinger.

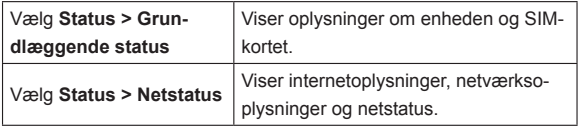

# **Optag**

Vælg **Optag** for at få vist statistik for enhedens modtagne og sendte data.

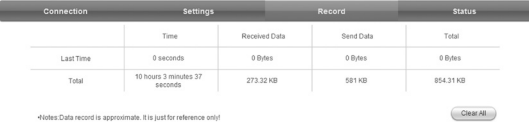

Klik på **Ryd alt** for at rydde dataforbindelsesposter.

#### **microSD-kort**

- 1. Sæt microSD-kortet i enheden.
- 2. Opret forbindelse til din pc eller bærbare computer med det medfølgende USB-kabel. Systemet viser den derefter som en udtagelig disk.
- 3. Brug den efter behov.

## **Afbryd forbindelsen til internettet**

- Sluk for enheden for at afbryde internetforbindelsen.
- Klik på **Tilsluttet > Frakoblet**, hvis du vil afbryde forbindelsen til **internettet**

# **Logud**

Vælg **Logud** for at logge af websiden.

# **Dvaletilstand**

Når du har tændt for enheden uden USB-forbindelse, går enheden i dvaletilstand med alle OLED'er slukket, hvis ingen brugere opretter forbindelse til enheden inden for et vist tidsrum, du har angivet i Wi-Fi-indstillingerne (standard er 10 minutter), og der ikke udføres nogen handling på enheden. I dvaletilstand er Wi-Fi-funktionen deaktiveret.

# **Brug af WPS**

Hvis din klientenhed understøtter WPS, behøver du ikke indtaste adgangskoden manuelt, når der er adgang til WPS. Gør følgende:

- 1. Start enheden.
- 2. Start den klientenhed, der er tilsluttet din enhed.
- 3. Aktivér **WPS**-funktionen på enheden.
- 4. Aktivér **WPS**-funktionen på klienten.

#### **Bemærkninger:**

Du kan finde yderligere oplysninger om klientens funktioner i vejledningen til klienten.

## **Advarsel og meddelelse**

#### **Til ejeren**

• Visse typer elektronisk udstyr som for eksempel det elektroniske system i biler kan udsættes for elektromagnetisk interferens, som enheden udsender, hvis det ikke afskærmes korrekt. Kontakt producenten, før du tager enheden i brug, hvis du er i tvivl.

- Brugen af bærbar og stationær pc og enheden kan indvirke på medicinsk udstyr som for eksempel høreapparater og pacemakere. Hold dem altid mindst 20 cm væk fra den slags medicinske udstyr, når der er tændt for dem. Sluk for enheden, hvis det er nødvendigt. Kontakt din læge eller producenten af det medicinske udstyr, før du tager enheden i brug.
- Bemærk, at der er begrænsninger for brugen af enheden på visse steder som for eksempel benzinstationer eller kemiske fabrikker, hvor der er eksplosive gasser eller bearbejdning af eksplosive produkter. Sluk for enheden, når det kræves.
- Udstyr, der udsender elektroniske signaler, må ikke bruges i fly, på tankstationer og på hospitaler. Vær opmærksom på alle advarselsskilte, og sluk for enheden i disse situationer.
- Rør ikke ved den indre antenne, hvis det ikke er nødvendigt. Det vil kunne påvirke enhedens funktion.
- Opbevar enheden utilgængeligt for børn. Det kan give skader, hvis den bruges som legetøj.
- Rør ikke ved enhedens metaldele for at undgå forbrænding, når enheden arbejder.
- Brug ikke enheden i et lukket miljø, eller hvor varmeafledning er ringe. Længere tids arbejde i et sådant rum kan medføre kraftig varme og forhøje den omgivende temperatur, hvilket kan medføre automatisk nedlukning af enheden for din sikkerheds skyld. I givet fald afkøles enheden på et sted med god ventilation, før den tændes igen med henblik på normal brug.

#### **Brug af enheden**

- Anvend kun originale tilbehørsdele eller dele, som er godkendt. Uoriginale dele kan påvirke enhedens ydelse og være i modstrid med gældende nationale bestemmelser om teleterminaler.
- Undlad at bruge enheden i nærheden af eller inden i metalliske strukturer eller opstillinger, der kan udsende elektromagnetiske bølger. Dette kan have en negativ indvirkning på signalmodtagelsen.
- Enheden er ikke vandtæt. Opbevar den et tørt og køligt sted uden solindstråling.
- Undlad at bruge enheden lige efter pludselige temperaturudsving. I sådanne tilfælde dannes der kondens inden i og uden på enheden, og den må ikke bruges, før den er helt tør.
- Håndter enheden forsigtigt. Undgå at tabe, bøje eller slå på den. Ellers beskadiges enheden.
- Overlad alt reparationsarbejde til kvalificerede teknikere.
- Der anbefales en driftstemperatur på 0 °C ~ +40 °C og luftfugtighed på 5 %  $\sim$  95 %.

#### **Brug af batteri**

- Kortslut ikke batteriet, da det kan medføre kraftig varmeudvikling og brand.
- Opbevar ikke batteriet i varme områder, og bortskaf det ikke ved afbrænding, da det kan medføre eksplosion.
- Batteriet må ikke adskilles eller modificeres.
- Hvis batteriet ikke bruges i en længere periode, skal det tages ud af enheden og opbevares et køligt og tørt sted.
- Brug aldrig en oplader eller et batteri, der er beskadiget eller slidt.
- Returner det udtjente batteri til udbyderen, eller anbring et sted, hvor det indsamles til genbrug. Må ikke bortskaffes sammen med husholdningsaffald.

Advarsel:

Hold afstand til batteriet, hvis det er ødelagt. Hvis det kommer i kontakt med huden, skylles huden med rigelige mængder vand. Søg læge, hvis det er nødvendigt.

#### **Begrænset garanti**

- Garantien dækker ikke skader og fejl på produktet forårsaget af:
	- i. Rimeligt slid.
	- ii. Slutbrugerens manglende overholdelse af ZTE's instruktioner og procedurer i forbindelse med installation, betjening og vedligeholdelse.
	- iii. Slutbrugerens fejlhåndtering, misbrug, skødesløshed eller ukorrekt installation, afmontering, opbevaring, servicering eller anvendelse af produktet.
	- iv. Ændringer eller reparationer, der ikke er udført af ZTE eller en ZTE-certificeret person.
	- v. Strømsvigt, spændingsbølger, brand, oversvømmelse, ulykker, tredjeparts handlinger eller andre hændelser, der ligger udenfor ZTE's rimelige kontrol.
- vi. Brug af tredjeparts produkter eller brug sammen med tredjeparts produkter under forudsætning af, at fejlene skyldes den kombinerede anvendelse.
- vii. Enhver anden årsag ud over den normale brug, som produktet er beregnet til.

Slutbrugeren har ingen ret til at afvise eller returnere produktet eller modtage en tilbagebetaling for produktet fra ZTE i de ovennævnte situationer.

• Denne garanti er slutbrugerens eneste beføjelse og ZTE's eneste ansvar for defekte eller afvigende produkter, og den erstatter alle andre garantier, udtrykte, underforståede eller lovbestemte, herunder, men ikke begrænset til, underforståede garantier for salgbarhed og egnethed til et bestemt formål, medmindre andet er krævet under lovens ufravigelige bestemmelser.

#### **Ansvarsbegrænsning**

ZTE skal ikke holdes ansvarlig for tab af indtjening eller indirekte, specielle, hændelige eller sekundære skader som resultat eller følge af eller i forbindelse med brug af dette produkt, uanset om ZTE er blevet underrettet om, kendte eller burde have kendt risikoen for sådanne skader, herunder, men ikke begrænset til, mistet indtægt, afbrudt virksomhed, kapitalomkostninger, omkostninger til substituerende faciliteter eller produkter eller andre omkostninger i forbindelse med nedetid.

# **Fejlfinding**

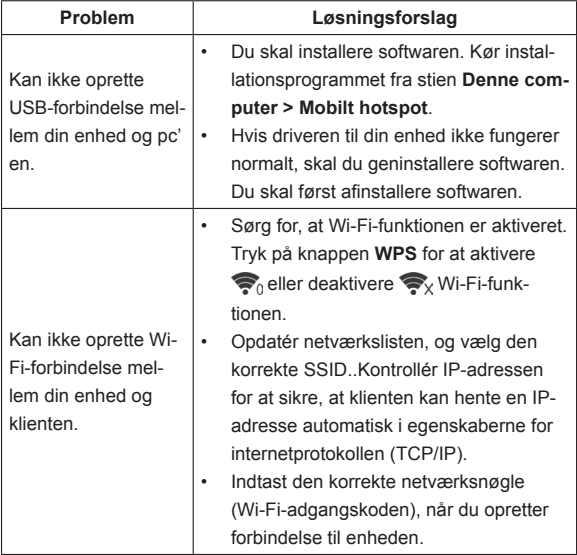

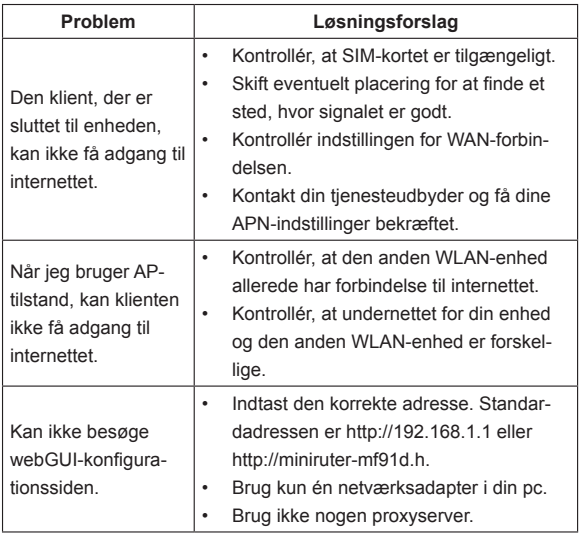

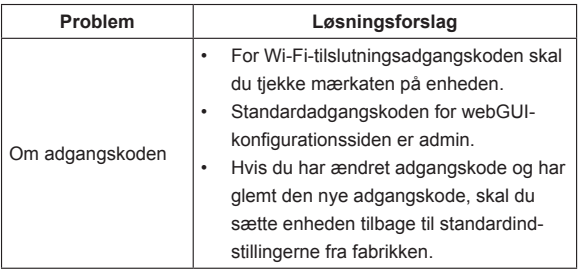

# **Sådan får du hjælp**

Du kan få hjælp ved at:

- Sende en e-mail til **mobile@zte.com.cn**
- Besøge **http://www.zte.com.cn**
- Ringe til service-hotline: **+86–755–26779999**

# **ZTE MF91D Pikaopas**

#### **ZTE CORPORATION**

NO. 55, Hi-tech Road South, ShenZhen, P.R.China Postinumero: 518057 Puh.: +86 755 2677 9999 URL: http://www.zte.com.cn Sähköposti: mobile@zte.com.cn

#### **LAKIASIOITA KOSKEVAT TIEDOT**

Copyright © 2013 ZTE CORPORATION.

Kaikki oikeudet pidätetään.

Mitään tämän julkaisun osaa ei saa irrottaa, kopioida, kääntää tai hyödyntää missään muodossa tai millään tavalla, sähköisellä tai mekaanisella, mukaan lukien valokopiointi ja mikrofilmaus, ilman ZTE Corporationin kirjallista lupaa.

Tämän oppaan julkaisija on ZTE Corporation. Pidätämme oikeuden tehdä muutoksia tulostusvirheisiin tai päivittää teknisiä tietoja ilman erillistä ilmoitusta.

Version numero: R1.0 Julkaisuaika: 201302 Oppaan numero: 079584505407

# **Johdanto**

ZTE MF91D on mobiili 4G-tukiasemalaite, joka toimii GSM-, GPRS-, EDGE-, WCDMA-, HSPA-, HSPA+- ja LTE-verkoissa. Asiakaslaitteet voivat muodostaa yhteyttä laitteeseen USB- tai Wi-Fi-liittymän kautta. Laite tukee datapalveluja ja mahdollistaa viestinnän aina ja kaikkialla.

#### **Tekniset tiedot**

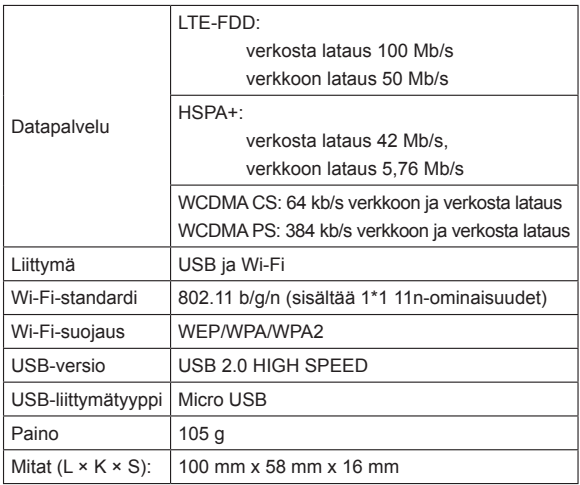

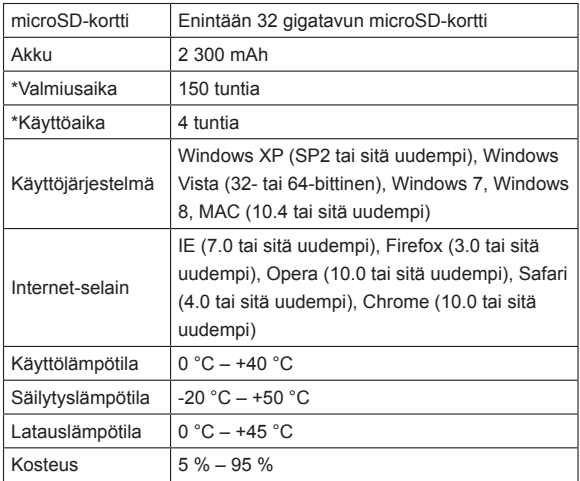

Huomautuksia:

microSD **Michael** on SD Card Associationin tavaramerkki.

Laitteen valmius- ja käyttöaika ovat ohjeellisia ja perustuvat valmiusja käyttöaikaan ihanteellisessa työympäristössä.

# **Puhelimeen tutustuminen**

Seuraavassa kuvassa näkyy laite. Kuva on vain ohjeellinen. Ostamasi tuote voi poiketa kuvatusta.
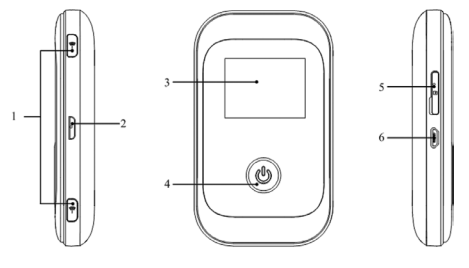

Oikea sivu Etupuoli Vasen sivu

#### **Käyttöliittymä ja painikkeet**

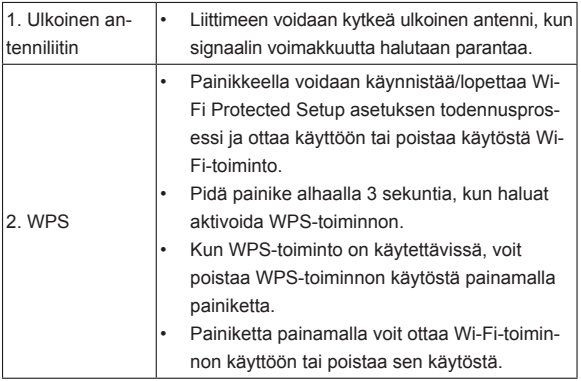

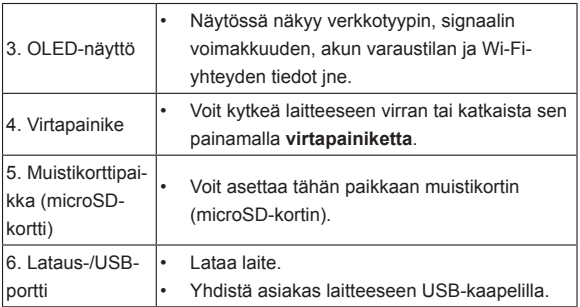

#### **Kuvakkeet**

Virran laitteeseen kytkemisen jälkeen OLED-näyttöön tulevat seuraavat kuvakkeet, jotka ilmaisevat alla esitetyssä taulukossa luetellut asiat.

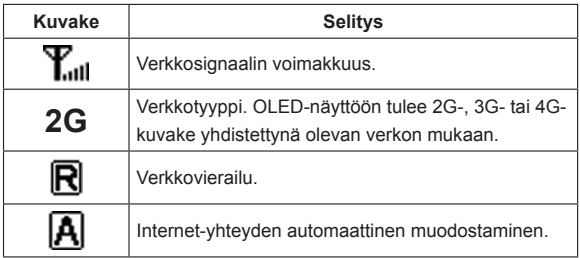

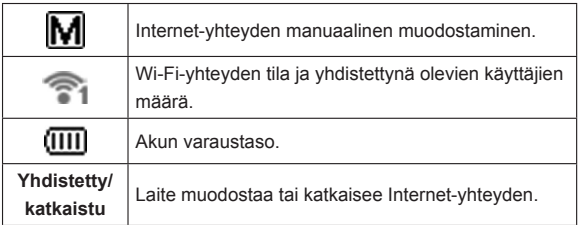

# **Laitteiston asentaminen**

#### **SIM-kortin, muistikortin ja akun asentaminen**

1. Avaa paristotilan kansi asettamalla peukalo laitteessa olevaan koloon ja nostamalla kantta.

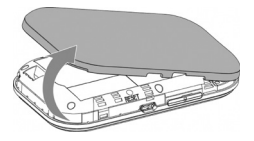

2. Aseta SIM-kortti korttipaikkaan.

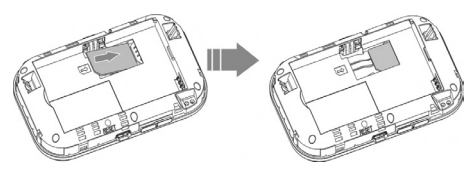

Varoitus:

Katkaise laitteesta virta ja poista ulkoinen verkkolaite ennen SIM-kortin poistamista tai asettamista. Näin voi estää laitetta tai SIM-korttia vahingoittumasta.

3. Aseta akku kuvassa esitetyllä tavalla kontaktit kultaisia liittimiä vasten.

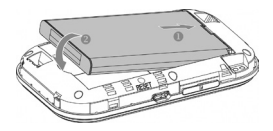

4. Kohdista akkutilan kansi oikein ja paina kantta kevyesti niin, että kuori sulkeutuu.

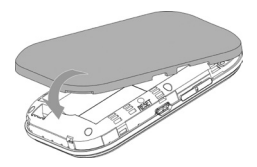

#### **microSD-kortin asettaminen**

1. Vedä kansi irti microSD-korttipaikasta.

Huomautuksia:

Älä käytä liiallista voimaa kannen vetämiseen, kun se on kytkettynä laitteeseen.

2. Aseta microSD-kortti microSD-korttipaikkaan. Seuraavassa kuvassa on näytetty oikea asetussuunta. microSD-kortti napsahtaa paikalleen.

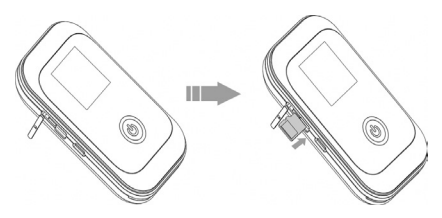

3. Sulje microSD-korttipaikan kansi.

#### **Laitteen käynnistäminen ja sammuttaminen**

Kytke laitteeseen virta tai katkaista se painamalla **virtapainiketta**. Huomautuksia:

- Asenna akku ennen virran kytkemistä.
- Laitteessa on virta kytkettynä, kun OLED-näyttöön syttyy valo.

## **Laitteen lataaminen**

- 1. Kytke latausjohto varoen ja oikeassa asennossa latausporttiin. Pistoke voidaan asentaa vain yhteen suuntaan. Älä käytä liiallista voimaa pistokkeen kytkemisessä.
- 2. Kytke laturi verkkovirtalähteeseen.
- 3. Kytke laite irti, kun akku on täysin latautunut.

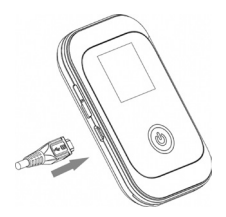

# **Käyttötila**

Laite tukee kolmea käyttötilaa. Käytämme asiakaslaitteiden osalta esimerkkinä vain tietokonetta tai kannettavaa tietokonetta tässä asiakirjassa.

**USB-tila:** Kytke laite tietokoneeseen tai kannettavaan tietokoneeseen USB-kaapelilla, joka toimitetaan laitteen mukana, ja kytke sen jälkeen virta laitteeseen. Seuraavassa on esimerkki tästä käyttötavasta:

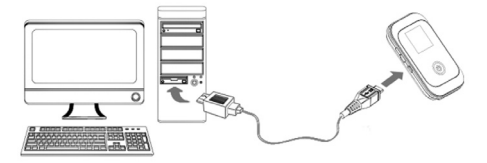

**Wi-Fi-tila:** Kytke virta suoraan ja kytke sitten laite tietokoneeseen tai kannettavaan tietokoneeseen Wi-Fi-yhteyden kautta. Seuraavassa on esimerkki tästä käyttötavasta:

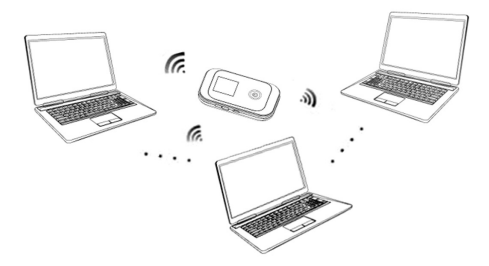

**Yhdistelmätila:** Kytke laite soveltamalla molempia yllä kuvattuja menetelmiä.

Seuraavassa kuvassa on esimerkki tästä käyttötavasta. Kaikki asiakaslaitteet voivat käyttää Internetiä samaan aikaan.

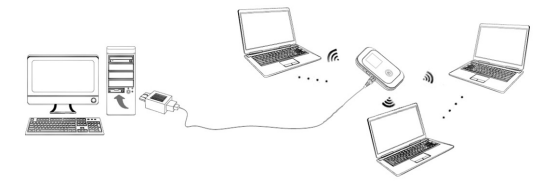

# **Yhteyden muodostaminen laitteen ja asiakkaan välillä**

### **USB-yhteys**

- 1. Yhdistä laite ja asiakas USB-kaapelilla.
- 2. Kytke laitteeseen virta.
- 3. Asenna ohjelmisto.

Huomautuksia:

Jos käyttöjärjestelmä ei käynnistä asennusta automaattisesti, voit suorittaa käynnistysohjelman valitsemalla **Oma tietokone >Mobiili yhteyspiste**.

Asennuksen jälkeen järjestelmä muodostaa yhteyden laitteen ja asiakkaan välille.

### **Wi-Fi-yhteys**

- 1. Kytke laitteeseen suoraan virta. Alustaminen kestää 1–2 minuuttia, minkä jälkeen Wi-Fi OLED -kuvake tulee näkyviin laitteen LED-näyttöön.
- 2. Etsi käytettävissä oleva langaton verkko käyttämällä normaalia asiakaslaitteen Wi-Fi-sovellusta.

Huomautuksia: Sinun on tarkistettava langaton verkkoyhteys. Ota Internet-protokollan (TCP/IP) asetuksissa käyttöön asetus, jonka mukaan asiakas noutaa IP-osoitteen automaattisesti. Asiakas noutaa sen jälkeen IP-osoitteen, joka voi olla esimerkiksi 192.168.1.101.

3. Valitse laitteen SSID-nimi ja valitse sitten **Yhdistä**.

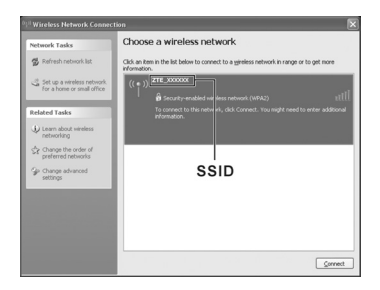

#### HUOMAUTUS:

Tarkasta laitteessa olevasta tarrasta oletusarvon mukaiset SSID- ja Wi-Fi-avaimet.

4. Kirjoita salasana ja napsauta sitten **Yhdistä**-painiketta.

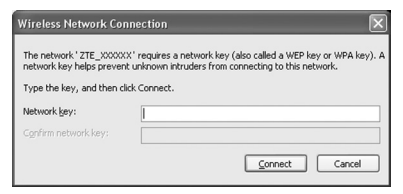

#### HUOMAUTUS<sup>.</sup>

Wi-Fi-yhteyden muodostamiseen voidaan tarvita salasana. Tarkasta laitteessa olevasta tarrasta oletusarvo.

5. Odota hetki. Laitteen ja asiakkaan välille muodostetaan yhteys.

# **Internetin käyttäminen**

- 1. Kytke laitteeseen virta.
- 2. Muodosta yhteys laitteen ja asiakkaan välille.
- 3. Kun olet onnistunut muodostamaan yhteyden, käytä Internetiä **Aina päällä** -tilassa.

# **WebGUI-määrityssivun käyttäminen**

- 1. Varmista, että laitteen ja asiakkaan välinen yhteys on oikea.
- 2. Käynnistä Internet-selain ja siirry sivulle http://192.168.0.1 tai kirjoita osoiteriville http://miniruter-mf91d.h tai kaksoisnapsauta

kuvaketta .

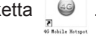

Huomautuksia: Suositeltavat selainohjelmat ovat IE (7.0 ja sitä uudempi versio), Firefox (3.0 ja sitä uudempi versio), Opera (10.0 tai sitä uudempi versio), Safari (4.0 tai sitä uudempi versio) tai Chrome (10.0 tai sitä uudempi versio).

3. Kirjautumissivu on seuraavassa esitetyn kaltainen.

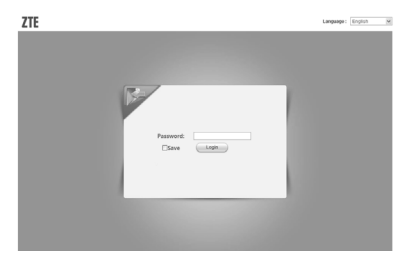

4. Kirjoita salasana, jossa isoilla ja pienillä kirjaimilla on väliä. Oletussalasana on "**admin**". Kirjaudu sen jälkeen graafiseen webliittymään napsauttamalla **Kirjaudu**-vaihtoehtoa.

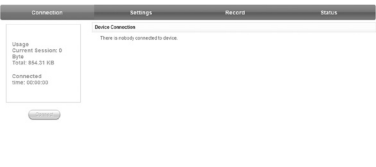

Koko käyttöliittymä on jaettu kolmeen osaan. Tietyt toiminnot voidaan suorittaa käyttämällä toimintoja tietyillä alueilla.

- **Hakemistoalue:** Näytä laitteen kokoonpanoluettelo.
- **Datayhteyden tila-alue:** Näytä käyttötiedot ja yhteyden kesto.
- **Laitteen yhteysalue:** Näytä laitteen yhteystiedot.

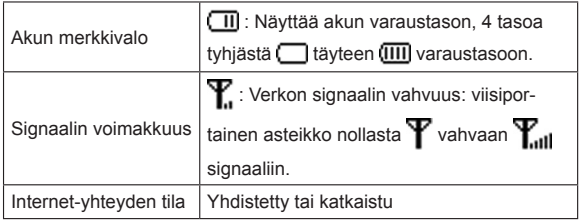

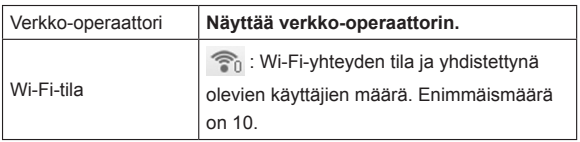

## **Verkon valinta**

Valitse kirjautumisen jälkeen **Asetukset > Soita**, kun haluat tehdä seuraavat toimet.

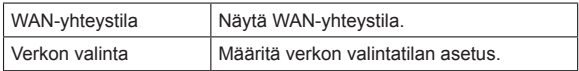

### **Asetukset**

Valitse kirjautumisen jälkeen **Asetukset**, kun haluat tehdä seuraavat toimet.

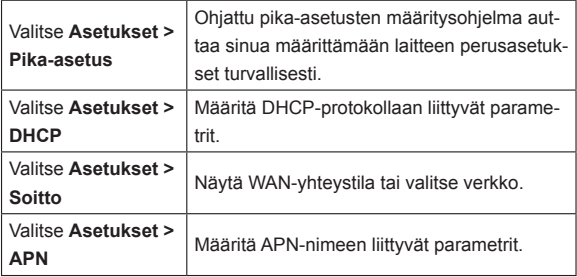

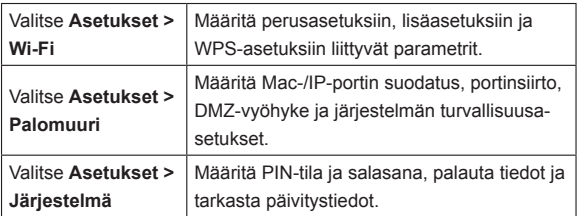

Huomautuksia:

- Paina uusi salasana huolella muistiin, jos vaihdat kirjautumissalasanan. Jos unohdat uuden salasanan, ota laitteessa käyttöön tehdasasetukset.
- SIM-kortti lukittuu, jos kirjoitat PIN-koodin kolme kertaa peräkkäin virheellisesti.

# **Tila**

Valitse kirjautumisen jälkeen **Tila**, kun haluat tehdä seuraavat toimet.

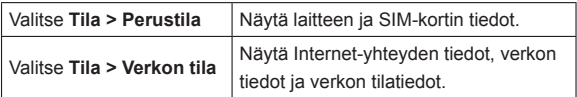

# **Loki**

Valitse **Loki**, kun haluat tarkastella tilastotietoja laitteen vastaanottamista ja lähettämistä tiedoista.

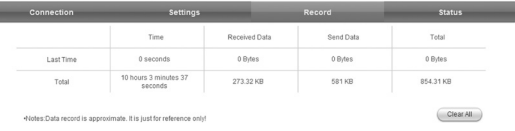

Voit poistaa datayhteyden lokitiedot napsauttamalla **Tyhjennä kaikki**  -painiketta.

# **microSD-kortti**

- 1. Aseta MicroSD-kortti laitteeseen.
- 2. Kytke laite tietokoneeseen tai kannettavaan tietokoneeseen laitteen mukana tulleella USB-kaapelilla. Järjestelmä näyttää sen hetken kuluttua irrotettavana levynä.
- 3. Käytä korttia vapaasti.

# **Internet-yhteyden katkaiseminen**

- Sammuta laite, kun haluat katkaista Internet-yhteyden.
- Voit katkaista Internet-yhteyden valitsemalla **Yhteys > Katkaise yhteys**.

# **Kirjaudu ulos**

Kirjaudu web-sivulta valitsemalla **Kirjaudu ulos**.

# **Lepotila**

Laite siirtyy lepotilaan ja kaikki OLED-merkkivalot sammuvat, jos laitteeseen kytketään virta muodostamatta USB-yhteyttä ja jos käyttäjä ei muodosta yhteyttä laitteeseen tietyn, Wi-Fi-asetuksissa määritetyn ajan kuluessa (oletuksen 10 minuuttia) ja jos laitteessa ei suoriteta toimintoja. Wi-Fi-toiminto ei ole käytössä lepotilassa.

# **WPS:n käyttö**

Jos asiakaslaite tukee WPS:ää, sinun on kirjoitettava salasana manuaalisesti, kun WPS on käytettävissä. Tee seuraavat toimet:

- 1. Käynnistä laite.
- 2. Käynnistä laitteeseesi yhdistetty asiakaslaite.
- 3. Ota **WPS**-toiminto käyttöön laitteessasi.
- 4. Ota **WPS**-toiminto käyttöön asiakaslaitteessa.

#### **Huomautuksia:**

Katso lisätietoja asiakaslaitteen käytöstä sen käyttöoppaasta.

# **Varoitukset ja huomautukset**

## **Omistajalle**

- Jotkin elektroniset laitteet, kuten ajoneuvojen elektroniset järjestelmät, ovat herkkiä hotspot-laitteen lähettämille sähkömagneettisille häiriöille, ellei niillä ole riittävää suojausta. Ota tarvittaessa yhteyttä laitteen valmistajaan ennen sen käyttöä.
- Kannettavan tietokoneen tai pöytätietokoneen ja hotspot-laitteen käyttö saattaa aiheuttaa häiriöitä lääketieteellisten laitteiden

(kuten kuulokojeiden ja tahdistimien) toimintaan. Pidä tietokoneet ja hotspot-laite aina vähintään 20 cm:n etäisyydellä lääketieteellisistä laitteista, kun niiden virta on kytketty päälle. Katkaise hotspotlaitteen virta tarvittaessa. Pyydä neuvoja lääkäriltä tai lääketieteellisen laitteen valmistajalta, ennen kuin käytät hotspot-laitetta.

- Ota huomioon käyttöä koskevat rajoitukset, kun käytät hotspotlaitetta esimerkiksi öljyvarastoissa tai kemiallisissa tehtaissa, joissa käsitellään räjähtäviä kaasuja tai tuotteita. Katkaise hotspot-laitteen virta tarvittaessa.
- Elektronisten lähetinlaitteiden käyttö on kielletty lentokoneissa, bensiiniasemilla ja sairaaloissa. Ota tällöin huomioon kaikki varoitusmerkit ja katkaise hotspot-laitteesta virta.
- Älä koske sisäantennialueeseen tarpeettomasti. Tämä vaikuttaa hotspot-laitteen suorituskykyyn.
- Säilytä hotspot-laitetta lasten ulottumattomissa. Hotspot-laite voi aiheuttaa vammoja, jos sitä käytetään leluna.
- Älä koske hotspot-laitteen metalliosia palovammojen ehkäisemiseksi hotspot-laitteen käytön aikana.
- Älä käytä hotspot-laitetta suljetussa tilassa tai tilassa, jossa lämpö haihtuu heikosti. Pitkittynyt työskentely tällaisessa tilassa voi aiheuttaa ylikuumenemista, minkä lisäksi ympäristön lämpötila voi nousta. Tästä voi aiheutua virran automaattinen katkaisu hotspot-laitteesta turvallisuuden varmistamiseksi. Jos näin tapahtuu, anna hotspot-laitteen jäähtyä hyvin ilmastoidussa tilassa ennen sen kytkemistä normaaliin käyttötilaan.

### **Laitteen käyttö**

- Käytä ainoastaan alkuperäisiä tai hyväksyttyjä lisävarusteita. Muiden lisävarusteiden käyttö saattaa vaikuttaa hotspot-laitteen suorituskykyyn ja rikkoa kansallisia televiestintää koskevia säädöksiä.
- Vältä hotspot-laitteen käyttämistä sellaisten metallirakenteiden ja laitosten lähellä, jotka voivat lähettää sähkömagneettisia aaltoja. Se saattaa häiritä signaalien vastaanottoa.
- Hotspot-laite ei ole vedenpitävä. Pidä se kuivana, ja säilytä sitä viileässä paikassa auringolta suojattuna.
- Älä käytä hotspot-laitetta heti nopean lämpötilamuutoksen jälkeen. Tällöin hotspot-laitteen sisälle tiivistyy kosteutta. Anna hotspot-laitteen kuivua, ennen kuin käytät sitä.
- Käsittele hotspot-laitetta huolella. Älä pudota, väännä äläkä lyö sitä. Tämä saattaa vahingoittaa hotspot-laitetta.
- Ainoastaan pätevä huoltohenkilökunta saa purkaa ja korjata hotspot-laitteen.
- Suositeltava käyttölämpötila on 0  $\sim$  +40 °C ja ilmankosteus 5  $\sim$ 95 %.

#### **Akun käyttö**

- Älä aiheuta oikosulkua akussa, jotta akku ei ylikuumene ja syty palamaan.
- Älä säilytä akkua kuumalla alueella tai yritä hävittää polttamalla, jotta akku ei räjähdä.
- Älä pura tai muuta akkua.
- Jos et käytä akkua pitkään aikaan, irrota se laitteesta ja siirrä viileään ja kuivaan paikkaan säilöön.
- Älä koskaan käytä laturia tai akkua, jos se on vahingoittunut tai kulunut rikki.
- Palauta käytetty akku ostopisteeseen tai toimita se asianmukaiseen kierrätyspisteeseen. Älä hävitä akkua kotitalousjätteen mukana.

Varoitus:

Jos akku on rikkinäinen, ehkäise ihokosketus akkuun. Jos akku aiheuttaa tahroja iholla, huuhtele iho runsaalla raikkaalla vedellä ja hakeudu tarvittaessa lääkäriin.

#### **Rajoitettu takuu**

- Tämä takuu ei koske vikoja tai virheitä, joita tuotteessa ilmenee seuraavista syistä:
	- i. Normaali kuluminen.
	- ii. Loppukäyttäjä ei noudata ZTE:n ilmoittamia asennus-, toiminta- tai huolto-ohjeita tai toimintatapoja.
	- iii. Loppukäyttäjä käsittelee tai käyttää tuotetta väärin tai huolimattomasti tai asentaa, purkaa, säilyttää, huoltaa tai käyttää tuotetta virheellisesti.
	- iv. Muutokset ja korjaukset, joita ei ole tehnyt ZTE tai ZTE:n valtuuttama huoltohenkilö.
	- v. Virtakatkokset, virtapiikit, tulipalot, tulvat, onnettomuudet, kolmansien osapuolten toimet tai muut tapahtumat, joihin ZTE ei voi vaikuttaa.
- vi. Kolmansien osapuolten tuotteiden käyttö tai laitteen käyttö yhdessä kolmansien osapuolten tuotteiden kanssa edellyttäen, että tällaisessa tilanteessa ilmenevät viat johtuvat yhdistetystä käytöstä.
- vii. Kaikki muut syyt, jotka johtuvat tuotteen normaalista käytöstä poikkeavasta käytöstä.

Loppukäyttäjällä ei ole oikeutta hylätä eikä palauttaa tuotetta eikä saada hyvitystä ZTE:ltä yllä mainituista syistä johtuen.

• Tämä takuu on loppukäyttäjän ainoa keino esittää korvausvaatimus, ja takuu määrittää ZTE:n ainoan vastuualueen tuotteessa ilmenevien vikojen tai epäyhdenmukaisuuksien osalta. Takuu annetaan kaikkien muiden suorien, epäsuorien tai lakisääteisten takuiden sijasta mukaan lukien rajoituksetta oletetut takuut kaupankäynnin kohteeksi kelpaavuudesta ja soveltuvuudesta tiettyyn käyttötarkoitukseen, ellei pakollisten lakiehtojen mukaan muuta edellytetä.

#### **Vastuunrajoitus**

ZTE ei ole vastuussa mistään voittojen menetyksistä tai epäsuorista, erityisistä, satunnaisista tai välillisistä vahingoista, jotka johtuvat tämän tuotteen käytöstä tai liittyvät tuotteen käyttöön, riippumatta siitä, onko ZTE:lle ilmoitettu tällaisista vahingoista tai onko ZTE ollut tietoinen niiden mahdollisuudesta, mukaan lukien rajoituksetta menetetyt voitot, liiketoiminnan keskeytyminen, pääomakustannukset, varatarvikkeiden tai -tuotteen kustannukset tai käyttökatkoksista aiheutuvat kustannukset.

# **Vianmääritys**

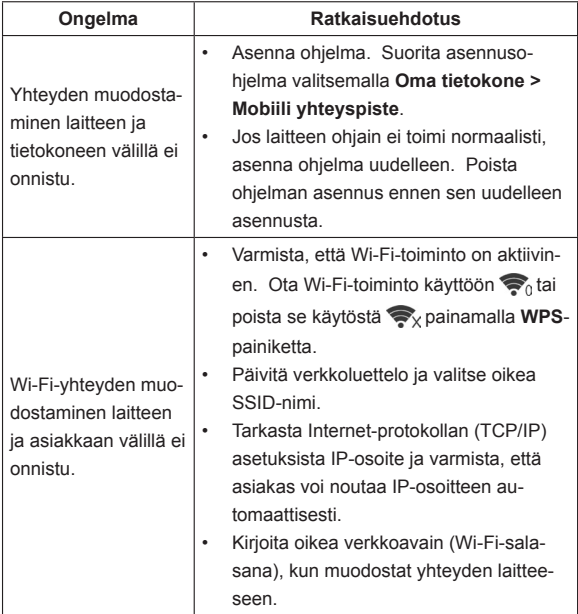

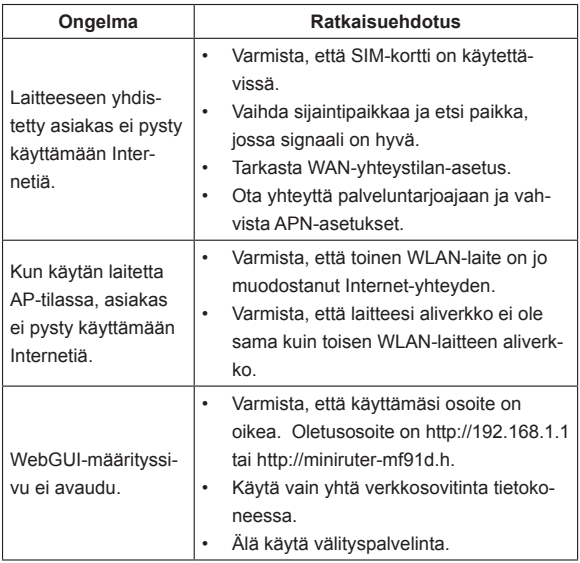

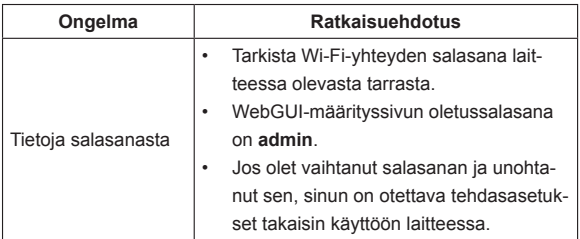

# **Tuki**

Lisäohjeita ja -tietoja saat

- lähettämällä sähköpostia osoitteeseen **mobile@zte.com.cn**
- siirtymällä sivulle **http://www.zte.com.cn**
- soittamalla puhelinpalvelunumeroon **+86 755 2677 9999**

#### **ZTE CORPORATION**

NO. 55, Hi-tech Road South, ShenZhen, P.R.China Postcode: 518057 Tel: +86-755-26779999

URL: http://www.zte.com.cn

E-mail: mobile@zte.com.cn

# $C \in 0700$